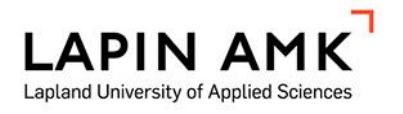

# KESKIJÄNNITEKAAPELIEN DIGITOINTI JA JAKELUVER-KON TARKASTUSOHJEEN PÄIVITTÄMINEN

Kuru Ville

Opinnäytetyö Tekniikan ja liikenteen ala Sähkötekniikka Insinööri (AMK)

2018

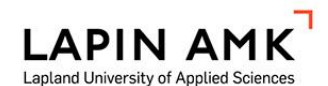

Tekniikan ja liikenteen ala Sähkötekniikka Insinööri (AMK)

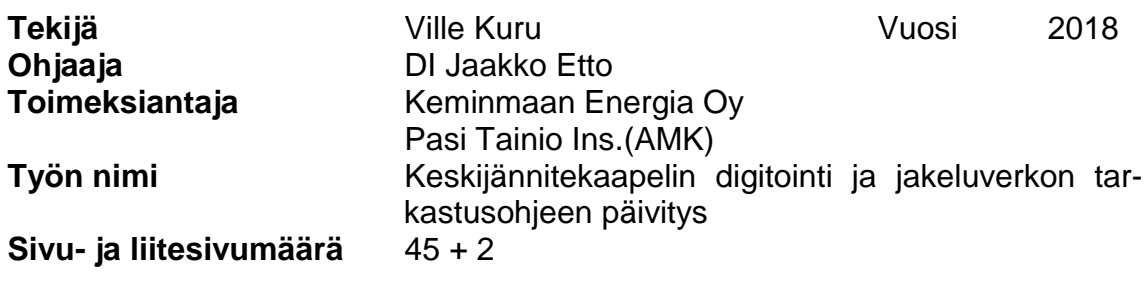

Työssä kartoitettiin Keminmaan Energian sähkön jakeluverkon kaapeloitua keskijänniteverkkoa. Työssä tarkasteltiin verkkotietojärjestelmää, tarkemmin sanottuna Trimble NIS-verkkotietojärjestelmää. Sähkömarkkinalaki vaatii verkonhaltijaa säilyttämään jakeluverkostaan digitoidun version. Tätä digitaalista verkonmallia tai verkkotietojärjestelmää käytetään suunnittelun ja käytöntuen pohjana. Keminmaan Energian verkkotietojärjestelmää käyttöönottaessa oli huomattu keskijänniteverkon sijainnin dokumentaatiossa epätarkkuutta rakennetun verkon osalta. Tavoitteena oli päivittää Keminmaan Energian verkkotietojärjestelmä vastaamaan toteutusta rakennetun verkon osalta, sähkömarkkinalain vaatimusten mukaisesti.

Työn toisessa osassa käsiteltiin Keminmaan Energia Oy:n jakeluverkon tarkastuksiin käytetyn soveltamisohjeen päivitystä, jossa tavoitteena oli poistaa viittaukset vanhentuneisiin standardeihin ja päivittää ohjeistus vastaamaan uusia korvaavia standardeja. Työtä suorittaessa päästiin tutustumaan Keminmaan Energian jakeluverkon kaapeloidun keskijänniteverkon osiin, kuten puistomuuntamoihin, ulkopäätteisiin ja itse keskijännitekaapeleihin. Tarkastusohjeen päivityksessä tutustuttiin tarkemmin verkontarkastuksiin, miksi näitä tehdään ja kuka näitä saa suorittaa.

Opinnäytetytölle määritellyt tavoitteet täytettiin keskijänniteverkon kartoituksen osalta siten että verkonhaltia sai korjatut sijaintitiedot johto-osille, joiden sijainnin tarkkuus oli huomattu kyseenalaiseksi. Tarkastusohjeesta poistettiin viittaukset korvattuihin ilmajohtostandardeihin.

Avainsanat kaapelipaikannus, satelliittipaikannus, verkkotietojärjestelmä, kuntotarkastus

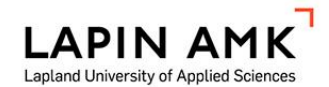

Technology, Communication and Transport Electrical and Automation Engineering Bachelor of Engineering

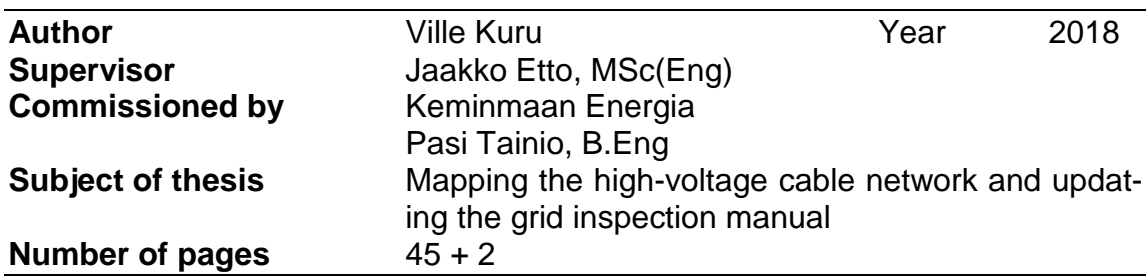

In this two-part Thesis I worked with Keminmaan Energia, which is a local power distribution company, that focuses on electricity- and local heating distribution in municipality of Keminmaa, and some of the surrounding municipalities in the same local area.

The primary topic for this thesis was the mapping of the Keminmaa -area high voltage grid, which was constructed as a ground cable solution.

The Finnish electricity market act requires distribution network companies must maintain a digital version of their local distribution grid. This digital version is the true essence of a modern high-tech power company. The law also states that the network companies must know the location of their cables and provide this referential information to those who might have the need of the data.

When Keminmaa energy company were utilizing their new network information system, they encounter unforeseen difficulties. The positioning of the cables differed from the information within the network information system. The solution was to map the grid again, using the global navigation satellite system; abbreviated GNSS.

The second part of the thesis was to update the network checklist: a informative manual utilized in annual grid inspections, which was outdated. The aim was to check the current manual, delete any references to outdated standards, and replace them with the updated contemporary standards.

As a result, the company acquired a newly mapped version of their network, and the methods for this kind of mapping have now been established within the company. And the annual inspection manual was updated for current standards.

Keywords cable locating, satellite navigation, network information system, condition inspection

# **SISÄLLYS**

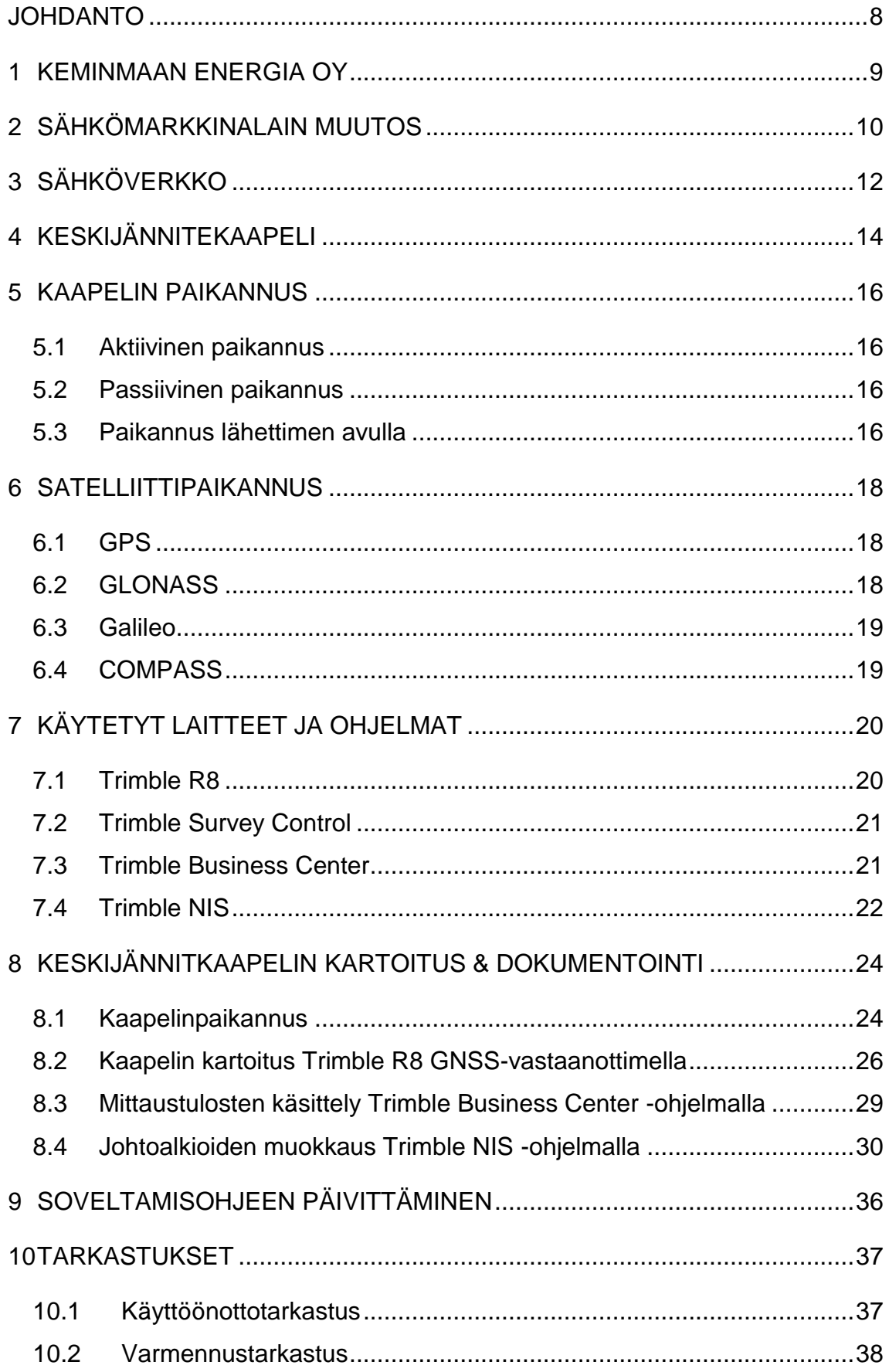

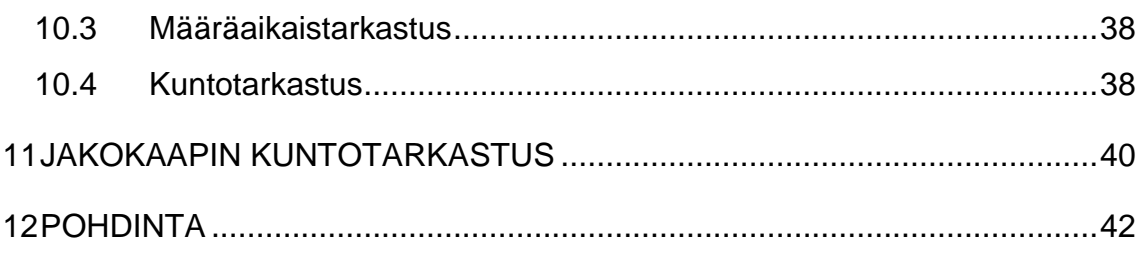

# ALKUSANAT

Tekijän kiitokset kaikuvat Keminmaan Energia Oy:lle eteenkin Pasi Tainiolle. Lapin AMK:n puolelle myös henkilökunnalle kokonaisuudessaan

Oulussa 4.6.2018

Ville Petteri Kuru

# KÄYTETYT MERKIT JA LYHENTEET

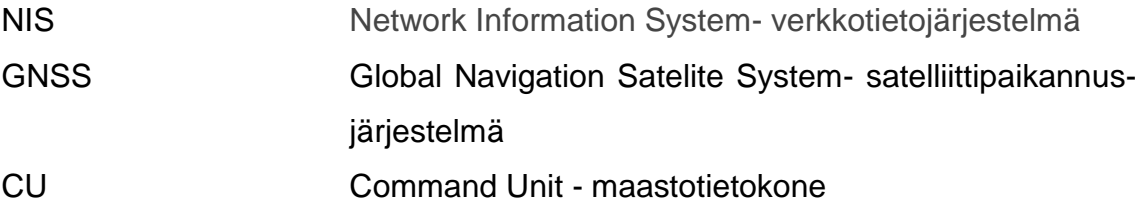

#### <span id="page-7-0"></span>JOHDANTO

Työssä kartoitetaan Keminmaan Energian sähkön jakeluverkon kaapeloituja keskijänniteverkkoa. Sähkömarkkinalaki 588/2013 vaatii verkonhaltiaa säilyttämään jakeluverkostaan digitoidun version. Tätä digitaalista verkonmallia tai verkkotietojärjestelmää käytetään suunnittelun ja käytöntuen pohjana. Nykyaikaisen verkkoyhtiön toiminta rakentuu tämän digitaalisen verkonmallin ympärille.

Verkkotietojärjestelmää käyttöönottaessa oli huomattu keskijänniteverkon sijainnin dokumentaatiossa epätarkkuutta, rakennetun verkon osalta. Verkonhaltija on sähkölain nojalla oikeutettu luovuttamaan tietoa sen verkon sijainnista sitä tarvitsevalle taholle, koska esimerkiksi jännitteellisen keskijännitekaapelin läheisyydessä työskentely maanrakennustöissä voi johtaa välittömään hengenvaaraan kaapelin vioittuessa. Tavoitteena oli päivittää Keminmaan Energian verkkotietojärjestelmä vastaamaan toteutusta rakennetun verkon osalta, sähkömarkkinalain vaatimusten mukaisesti.

Työn toinen osa käsitteli Keminmaan Energia Oy:n jakeluverkon tarkastuksiin käytetyn soveltamisohjeen päivityksen. Ohje koskee Keminmaan Energian verkkoon tehtäviä tarkastuksia ja on laadittu yhtiön sisäiseen käyttöön. Päivitys koski eritoten pienjänniteverkon jakokaappeja. Tavoitteena oli poistaa viittaukset vanhentuneisiin standardeihin, ja päivittää ohjeistus vastaamaan uusia korvaavia standartteja.

#### <span id="page-8-0"></span>1 KEMINMAAN ENERGIA OY

Keminmaan Energia on Keminmaan kunnan alueella toimiva jakeluverkkoyhtiö, jonka palvelutarjontaan kuuluu myös kaukolämmön tuotanto ja toimittaminen. Yrityksen toimialueeseen kuuluu kuvion 1. mukaisesti Keminmaan kunta sekä osa Tervolan ja Tornion kuntia. Keminmaan Energia huolehtii 5 224 käyttöpaikan sähkönjakelusta. Vuosittain verkkoon vastaanotettu energia on noin 80 GWh. Kaukolämpöasiakkaita yrityksellä on noin 2500, pääosin Keminmaan keskustassa ja teollisuusalueella. Yhtiön omistaa Keminmaan Kunta. (Keminmaan Energia 2018.)

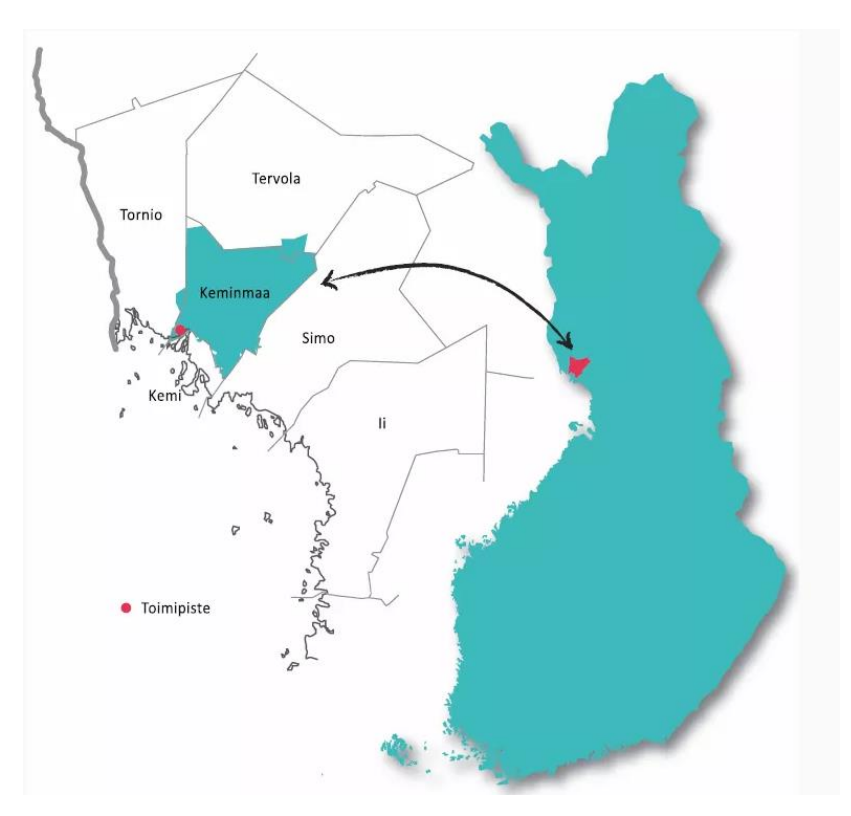

Kuvio 1. Keminmaan Energian toimialue (Keminmaan Energia 2018.)

# <span id="page-9-0"></span>2 SÄHKÖMARKKINALAIN MUUTOS

Suomen sähköverkko on murrostilassa, koska valtaosa verkonosista on rakennettu sotienjälkeen 1950- ja 1960-luvulla, ja on tällä hetkellä vanhentunut ja saneerauskelpoinen. Verkko on pääosin ilmajohdoin toteutettua ja puisille pylväille pystytettyä. Johto-osat on rakennettu kohti suoraan sähköasemilta toiselle, ja johtokadut risteävät metsissä ja pelloilla sekä vaikeakulkuisissa maastoissa. Verkonhaltiat investoivat verkon siirtokyvyn ja myrskyvarman verkon rakentamiseen miljardeja vuoteen 2028 mennessä. Muutokset pantiin alulle joulukuun 2011 jälkeen, kun suomessa koettiin laajoja ja pitkäaikaisia sähkökatkoja. Vuoden 2012 aikana aloitettiin uuden sähkömarkkinalain valmistelu, joka määräisi sähkökatkoille ylärajan. (Energiavirasto 2018.)

Uudessa laissa aikarajoiksi määritettiin asemakaava-alueella kuusi tuntia ja asemakaavan ulkopuolella 36 tuntia. Lakimuutos astui voimaan vuoden 2014 alussa. Toimintavarmuustavoitteisiin päästäkseen verkonhaltiat joutuivat kattaviin investointeihin, jotka näkyivät asiakkaille siirtomaksujen nousuna. (Sähkömarkkinalaki 588/2013 6:51 §.)

Vaatimusten tulee olla täytettynä kunkin jakeluverkonhaltijan vastuualueella viimeistään 31.12.2028. 50 %:lle jakeluverkon kaikista käyttäjistä, vapaa-ajan asunnot pois lukien, tulee olla toimintavarmassa verkossa 31.12.2019. 75%:lle käyttäjistä vaatimusten tulee olla täytettynä 31.12.2023. Energiamarkkinavirasto voi jatkaa näitä täytäntöönpanoaikoja jakeluverkonhaltijan hakemuksesta enintään 75%:lle jakeluverkon käyttäjistä koskevalle osuudelle painavista syistä enintään 31.12.2025 saakka ja erittäin painavista syistä 31.12.2028 saakka. Kaikkia jakeluverkon asiakkaita koskevaa täytäntöönpanoaikaa voi jatkaa painavista syistä enintään 31.12.2032 saakka ja erittäin painavista syistä 31.12.2036 saakka. Edellytyksenä näiden päivämäärien muuttamiseksi on, että jakeluverkonhaltijalla vaatimusten täyttö vaatii keskiarvoa merkittävästi suuremman osuuden keski- ja pienjänniteverkkojen muuttamista

avojohdoista maakaapeleihin ja että jakeluverkonhaltian olisi vaihdettava merkittävä määrä lähestulkoon uutta verkkoa. Takaraja jatkoanomuksen jättämiselle oli vuoden 2017 lopussa. (Sähkömarkkinalaki 588/2013 17:119 §.)

Ennen maanrakennustyöhön, metsätyöhön, vesirakennustyöhön, verkonrakennustyöhön tai muuhun sähkökaapeleiden läheisyydessä tapahtuvaan työhön ryhtymistä työn suorittajan on työturvallisuuden varmistamiseksi ja vaurioiden välttämiseksi selvitettävä, sijaitseeko työalueella sähkökaapeleita. Verkonhaltijan velvollisuus on luovuttaa maksutta edellä mainittuja töitä koskevan suunnitelman laatijalle sekä työn suorittajalle tiedot kohteen läheisyydessä sijaitsevista sähkökaapeleista. Verkonhaltijan on saatettava tiedot sähkökaapeleidensa sijainnista tietojen käyttöön oikeutettujen saataville digitaalisessa muodossa sekä annettava työn suorittajalle vaaran välttämiseksi tarpeelliset tiedot ja ohjeet sähkökaapeleiden läheisyydessä työskentelystä. Tämä tarkoittaa yleensä kaapeleiden sijainnin kertovaa karttaa sekä kaapelinpaikantamisella suoritettua kaapelinnäyttöä. Sähkökaapeleiden sijaintia koskevia tietoja on käsiteltävä ja säilytettävä siten, että tiedot ovat vain niiden käyttöön oikeutettujen saatavilla ja ettei tietoturva vaarannu. (Sähkömarkkinalaki 588/2013 16:110 §.)

# <span id="page-11-0"></span>3 SÄHKÖVERKKO

Sähköverkon tehtävä on yhdistää sähköenergian tuotanto- ja kulutuspaikat. Sähkönjakeluun käytetty sähkönjakelujärjestelmä koostuu viidestä osasta, osat joita ovat alueverkko (110- ja 45kV:n siirtoyhteydet), sähköasemat (110/20 kV, 45/20 kV), keskijänniteverkko (20kV), jakelumuuntamot (20kV/0,4) sekä pienjänniteverkko (0,4kV). Kuviossa 2 on esitetty pelkistetysti sähköverkon rakennetta, voimalaitokselta kulutuspisteeseen saakka. (Lakervi & Partanen 2015, 9-16.)

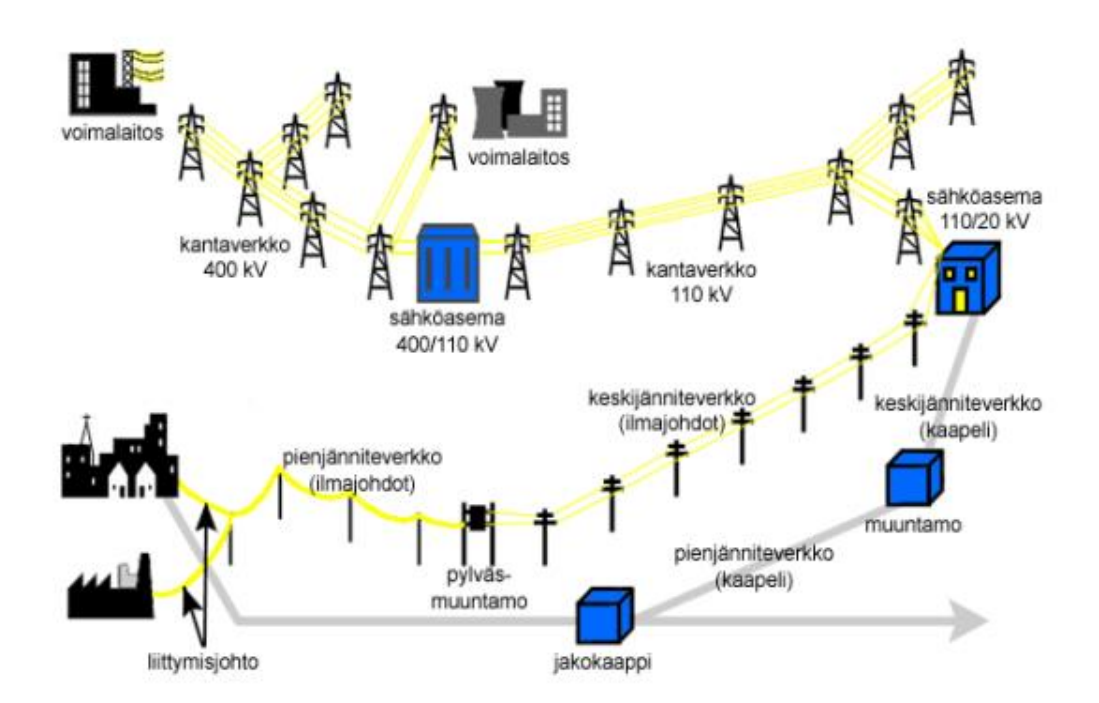

Kuvio 2. Sähköverkon rakenne (Pohjois-Karjalan ammattikorkeakoulu.2003)

Pienjännitteen jakelussa Suomessa käytetään viisijohdinjärjestelmää. Kiinteistöjen sisäisissä asennuksissa muuntamolta asti tuleva nollajohdin on käytössä yksivaiheisen kuormituksen paluujohtimena, vanhoissa asennuksissa nollajohdin on kytketty myös kulutuslaitteiden johtaviin runkoihin. Tätä kutsutaan nollaukseksi. Nykyaikaisen asennustavan mukaan käytetään viisijohdin järjestelmässä pääkeskukselta erotettua PE-suojajohdinta, laitteiden johtaviin runkoihin kytkettäväksi. (Lakervi & Partanen 2011,6.)

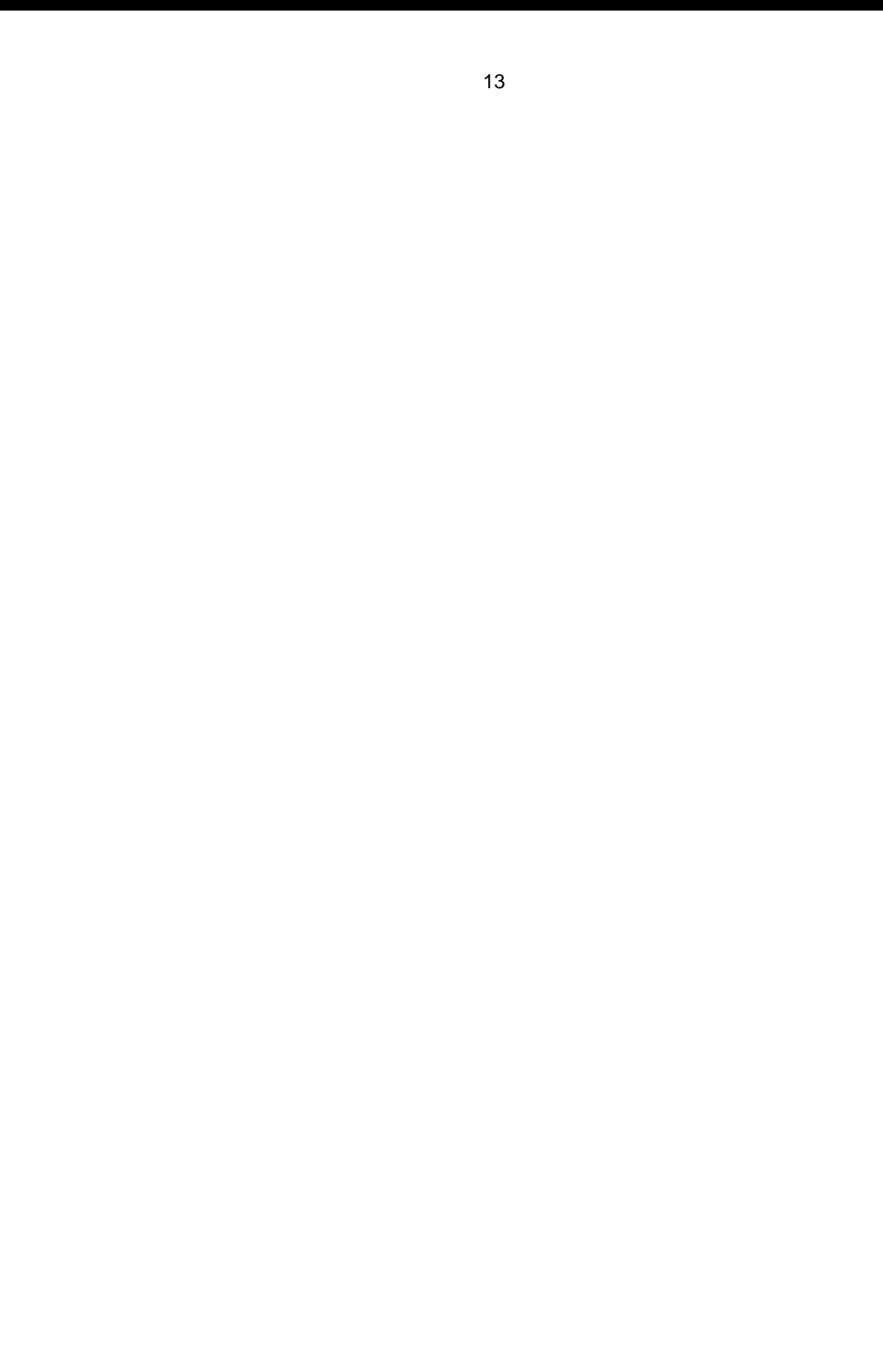

#### <span id="page-13-0"></span>4 KESKIJÄNNITEKAAPELI

Sähköverkon osana keskijännitekaapeli on ilmajohtoihin nähden häiriövarma vaihtoehto. Maahan haudattuna kaapeli on suojattu vioittumiselta esimerkiksi myrskyn vaikutuksilta. Oikeita asennustapoja, -menetelmiä ja materiaaleja käyttäen kaapelin käyttöiäksi on arvioitu noin 50 vuotta. (Elovaara & Haarla 2011, 303-304.)

Avojohtoihin verrattuna keskijännitekaapelein toteutettu siirtoyhteys on huomattavasti kalliimpi vaihtoehto. Valtaosa kustannuksista liittyy kaapelin asennukseen ja kulkureittiin. Tavallisesti kaapelit haudataan maahan niille kaivettuihin kaapeliojiin tai kaapelikanaviin, kaupungeissa kaapeleita asennetaan jopa tunneleihin.

Kaapelin asennukseen käytetyt tarvikkeet ovat suuri menoerä, tarvikkeilla tarkoitetaan kaapelin päätteitä sekä jatkoksia. Kaapelin pituutta siirtoyhteytenä rajoittaa kustannusten lisäksi suuri varausvirta, tästä johtuen kaapeliyhteydet ovat suurillakin käyttöjännitteillä enintään muutaman kymmenen kilometrin mittaisia. Esimerkiksi 400 kV:n kaapeleilla varausvirta ylittää kaapelin mitoitusvirran suuruuden noin 80 km:n paikkeilla. Tästä johtuen pitkillä yhteyksillä on välttämätöntä kompensoida kaapelin kapasitiivinen varausteho, tällöin siirrettävissä oleva pätöteho ei laske. (Elovaara & Haarla, 2011,304.)

Kaapelien johtimet ovat yleensä kuparia tai alumiinia. Muitakin seoksia voidaan käyttää esimerkiksi vetolujuuden kasvattamiseksi. Alumiini on nykyään kuparia käytetympi johdinmateriaali. Kuparin korkeamman hinnan ja alumiinin keveyden vuoksi. Aiemmin alumiinisia kaapeleita käytettiin suurilla johdinpoikkipinta-aloilla.

Alumiinilla on kuitenkin suurempi resistiivisyys kupariin verrattuna, tästä johtuen alumiinikaapelien poikkipinta on noin 50-prosenttia suurempi kuin virranjohtokyvyltään saman suuruisen kuparikaapelin poikkipinta-ala.

Keskijännitekaapelit jaetaan kahteen ryhmään eristyksen perustuen: muovieristeisiin ja öljypaperieristeisiin kaapeleihin. Öljypaperieristeisten kaapeleiden valmistus on lopetettu jo 1980-luvun puolivälissä, mutta tällaisia kaapeleita löytyy vielä paljon 1970- ja 1980-lukujen aikana toteutetuista asennuksista. (Elovaara & Haarla 2011, 307, 312–315.)

Suurjännitekaapelin johtimien päälle on puolijohtavasta materiaalista puristetun tai puolijohtavista nauhoista kierretyn johdinsuojan tehtävänä on pienentää johdinlankojen aiheuttamia sähkökentän voimakkuushuippuja. (Monni 1998, 117.)

#### <span id="page-15-0"></span>5 KAAPELIN PAIKANNUS

Maakaapeleiden paikantamiseen maanpinnalta käytetään kaapelinpaikannuslaitetta tai toisin sanoen kaapelitutkaa. Kaapeleidenpaikannus voidaan jakaa kahteen alaluokkaan, eli passiiviseen ja aktiiviseen hakuun.

# <span id="page-15-1"></span>5.1 Aktiivinen paikannus

Aktiivinen kaapeleiden tutkaus perustuu yleensä äänitaajuuslähettimen käyttöön. Lähettimellä syötetään kaapeliin esimerkiksi vaihtovirtaa 850Hz:n taajuudella, sähkövirta synnyttää sähkömagneettisen kentän kaapelin ympärille. Kaapelia seurataan vastaanottimeen sijoitetun etsintäkelan avulla. Kelaan indusoituva jännite on riippuvainen kelan asennosta kaapeliin nähden. Jännite vahvistetaan ja osoitetaan sen optisella näytöllä. Menetelmävaihtoehtoja on kolme: voimakkaan signaalin, leveän huipun ja maksimisignaalin haku. Maksimimenetelmässä kelan ollessa kaapelin yläpuolella jännite on suurimmillaan, minimimenetelmässä kela on lähestulkoon jännitteetön kaapelin yläpuolella. (Monni 1998,172.)

## <span id="page-15-2"></span>5.2 Passiivinen paikannus

Passiivisessa haussa etsitään kohteesta signaalia, joka on kohteen itsensä lähettämiä tai ympäristöstä heijastuvia, kuten tietoliikenne tukiasemat tai radiomastot. Esimerkiksi sähkökaapeleita pystytään paikantamaan laitteella, jossa paikannettava signaali on asetettu 50Hz- taajuudelle, tällöin jännitteellistä sähkökaapelia voidaan paikallistaa sen omalla taajuudella. Kohteesta heijastuvia radiotaajuuksia pystytään paikantamaan laitteella, joka paikantaa signaaleja joita, lähetetään korkeammilla taajuuksilla. (Monni 1998, 172.)

# <span id="page-15-3"></span>5.3 Paikannus lähettimen avulla

Kaapelin paikannus lähettimen eli äänigeneraattorin avulla voidaan suorittaa kohteeseen kolmella eri tavalla. Tarkin tapa signaalin syöttämisessä haluttuun johtimeen on galvaanisen kytkennän käyttäminen. Lähetettävä signaali tuotetaan suoraan kohteeseen, paluureittinä voidaan käyttää maapotentiaalia ja/tai toista johdinta. Galvaaninen kytkentä soveltuu ainoastaan jännitteettömille kaapeleille.

Toinen tapa on lähettää signaali pihtiantennikytkennällä. Pihdissä oleva antenni indusoi virtasignaalin pihtisilmukassa olevaan kaapeliin. Kolmantena vaihtoehtona on induktiivinen kytkentä, jossa lähetin lasketaan suoraan paikannettavan kaapelin päälle tai yläpuolelle, talloin lähettimen sisällä oleva antenni lähettää signaalin alapuolella oleviin kaapeleihin (Monni 1998, 172.)

#### <span id="page-17-0"></span>6 SATELLIITTIPAIKANNUS

Satelliittipaikannus tarkoittaa vastaanottimen sijainninmääritystä satelliittijärjestelmien lähettämien radiosignaalien perusteella. Nykyisistä järjestelmistä käytetyimpiä ovat Yhdysvaltain GPS ja Venäjän ylläpitämä GLONASS. Satelliittipaikannus perustuu tarkkaan ajanmääritykseen, eli satelliitin lähettämän radiosignaalin lähetysajankohdan ja vastaanottoajankohdan erotuksesta saadaan signaalin kulkuaika, joka kertoo satelliitin ja vastaanottimen välisen etäisyyden. Neljällä etäisyysmittauksella määritetään vastaanottimen kolmiulotteiset paikkakoordinaatit maailmanlaajuisessa koordinaattijärjestelmässä ja aikaerotus vastaanottimen kellon ja satelliittijärjestelmän ajan välillä. (Maanmittauslaitos 2018.)

#### <span id="page-17-1"></span>6.1 GPS

Yhdysvaltain puolustusministeriön ylläpitämä ja rahoittama GPS-järjestelmä koostuu tällä hetkellä 32 satelliitista. GPS:n avulla saavutettu paikannustarkkuus vaihtelee muutamista millimetreistä useisiin kymmeniin metreihin, riippuen toimintaympäristöstä, sääoloista ja käytetystä vastaanotintekniikasta (yksi- vai kaksitaajuuskäyttö; koodi- vai vaihemittaukset; yksi vai useampi vastaanotin). Mitä monimutkaisempaa ja kalliimpaa tekniikkaa käytetään, sitä tarkempi paikannustuloksesta tulee. Erittäin tarkkaan mittausresoluutioon päästään ainoastaan hyvissä ja esteettömissä signaaliolosuhteissa. Satelliittimittaukset ovat kohinaisia ja sisältävät virheitä varsinkin kaupunkiolosuhteissa signaalien vaimentuessa ja heijastuessa rakennuksista. (Maanmittauslaitos 2018.)

#### <span id="page-17-2"></span>6.2 GLONASS

Venäjä satelliittinavigointijärjestelmä on nimeltään GLONASS. Tällä hetkellä toiminnassa on 24 GLONASS-satelliittia. GLONASS oli sotilaskäyttöön tarkoitettu paikannusjärjestelmä, mutta nykyään sen käyttö on laajentunut maa- ja meriliikenteeseen, maanmittaukseen ja vähitellen myös kuluttajatuotteisiin. GLONASSjärjestelmää modernisoidaan parhaillaan, ja tulevaisuudessa sen kaikilla satelliiteilla on sama lähetystaajuus. Lisäämällä signaaleja paikannustarkkuus ja yhteiskäyttöisyys muiden järjestelmien kanssa paranee. (Maanmittauslaitos 2018.)

#### <span id="page-18-0"></span>6.3 Galileo

Euroopan oma siviilikäyttöön tarkoitettu satelliittinavigointijärjestelmä Galileo on ollut kehitteillä jo liki vuosikymmenen. Ongelmat rahoituksessa, kehityksessä ja yhteensopivuudessa esimerkiksi Yhdysvaltain GPS-järjestelmän kanssa ovat viivästyttäneet järjestelmän käyttöönottoa. Yhtenä tärkeimmistä vaikuttimista Galileo-järjestelmän kehittämiseen on sen riippumattomuus Yhdysvaltain ja Venäjän sotilaallisista järjestelmistä. Riippuvuus muista järjestelmistä ajatellaan vaikuttavan Euroopan turvallisuuteen ja tuovan liikaa epävarmuutta satelliittipaikannussovelluksiin. Kaksi testisatelliittia (GIOVE-A, GIOVE-B) ovat jo radoillaan, ja lokakuun lopussa 2011 saatiin kiertoradoilleen myös kaksi ensimmäistä varsinaista Galileo-satelliittia (IOV-satelliitit, in orbit validation). Galileo-järjestelmä käsittää kaiken kaikkiaan 30 satelliittia kolmella ratatasolla, noin 23 000 kilometrin korkeudessa. Galileo-satelliitit on suunniteltu lähettämään signaaleja samoilla taajuuksilla kuin GPS-satelliitit, mutta käyttävät eri kooditekniikoita. Galileo-järjestelmän arvioidaan olevan toiminnassa vuosien 2018–2020 välillä. (Maanmittauslaitos 2018.)

#### <span id="page-18-1"></span>6.4 COMPASS

Kiinan kehitteillä oleva COMPASS-järjestelmä on hyvin samankaltainen kuin Yhdysvaltain GPS-järjestelmä. COMPASS käsittää 35 satelliittia, joista viisi sijaitsee geostationäärisillä radoilla lähettämässä muun muassa globaalien paikannussatelliittijärjestelmien. Geostationääristä osuutta järjestelmästä kutsutaan myös Beidouksi. COMPASSin arvioidaan olevan toiminnassa vuonna 2020. (Maanmittauslaitos 2018.)

# <span id="page-19-0"></span>7 KÄYTETYT LAITTEET JA OHJELMAT

# <span id="page-19-1"></span>7.1 Trimble R8

Trimble R8 on kartoitukseen käytetty mittalaite, joka käyttää mitoitukseen satelliittipaikannusta. Satelliittimittalaitteita käytetään tavallisesti pintamuotojen ja tason kartoitukseen esimerkiksi rakennustyömailla ja maanmittauslaitoksilla.

Sähkönjakeluverkko projekteissa satelliittimittauslaitteita käytetään erilaisten verkonosien sijainnin kartoitukseen, kuten esimerkkisi tässä projektissa puistomuuntamoiden ja maakaapeleiden sijaintien kartoitukseen. Trimble R8 voi olla yhteydessä useisiin eri satelliitteihin, ja sen mittaustarkkuus perustuu Trimble 360 seurantateknologiaan, joka tukee signaaleja kaikista olemassa olevista ja suunnitteilla olevista satelliittipaikannus järjestelmistä. Projektissa käytetty laitteisto koostui Trimble R8 -vastaanottimesta, Trimble Command Unit -maastomikrosta ja nämä kaksi yhdistävästä mittasauvasta, joka integroi laitteet yhdeksi toimivaksi mittalaitteeksi, joka on esitetty kuvassa 1 Tällä kokoonpanolla mittauslaitteiston tarkkuudeksi saadaan tasolla 25cm ja korkeudessa 50cm. (Geotrim Oy 2017.)

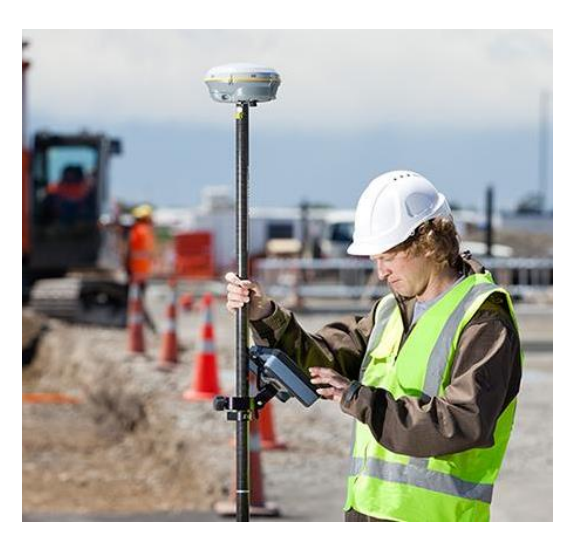

Kuva 1. Trimble GNNS- laitteet & mittasauva (Trimble Inc. 2017.)

# <span id="page-20-0"></span>7.2 Trimble Survey Control

Trimble Survey -ohjelmaa käytetään Trimble Command Unit -maastotietokoneella. Access-ohjelmalla suoritetaan erilaisia maanmittauksia. Sähköalalla ja verkostosuunnittelussa Trimble Survey Control-ohjelmaa käytetään pylväiden ja muiden verkko-osien sijaintien dokumentoinnissa ja suunnittelussa tai projektin johtamisvaiheessa rajojen yms. kohteiden merkitsemisessä maastoon. Ohjelmaa käytetään ainoastaan mittaukseen ja sen tuottama data on mittaustietoa. Kuvassa 2. on Trimble Command Untilla avattu survey Control v12.50 (Geotrim Oy 2017.)

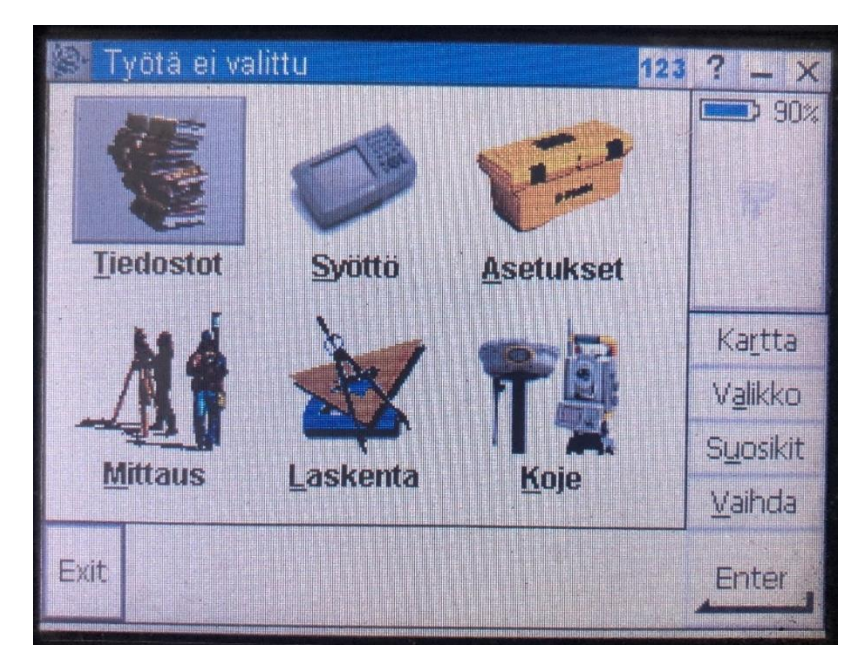

Kuva 2. Trimble Survey Control Päävalikko

# <span id="page-20-1"></span>7.3 Trimble Business Center

Trimble Business Center on Trimblen mittalaitteiden mittaustietojen käsittelyyn suunniteltu tietokoneohjelma, joka sisältää erilaisia toimintoja ja muita vastaavia paikkatietojen tulosten luotettavan muokkauksen, prosessoinnin, tasoituksen ja luonnin analysointiin tarvittavia työkaluja kuten, lajikoodikirjaston luontiin tarkoitetun työkalun ja CADin, joita on käytetty tämän projektin yhteydessä. Trimble Businnes Center -ohjelman päänäkymä on esitetty kuvassa 3 (Trimble solutions Oy 2017)

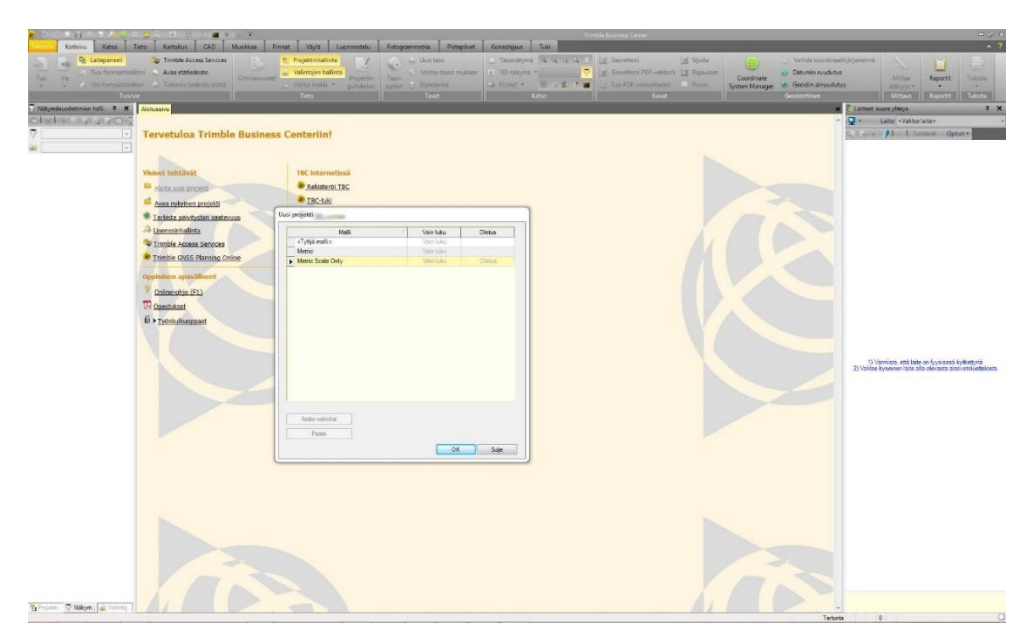

Kuva 3. Trimble Business Center päänäkymä

# <span id="page-21-0"></span>7.4 Trimble NIS

Trimble NIS-verkkotietojärjestelmä on sähköverkkojen hallintaan ja suunnitteluun räätälöity verkkotietojärjestelmä, joka kattaa ominaisuuksia koko verkon tai projektitoteutuksen elinkaarelle. Trimble NIS kattaa verkonhallintaan työkaluja ja ominaisuuksia aina verkon suunnittelusta, dokumentointiin ja valmiin verkon kunnossapitoon. Trimble NIS-käyttöjärjestelmä koostuu suunniteltavan verkon mallista eli masterista, verkostolaskentatyökaluista ja paikkatietotoiminnallisuuksista. NIS:n suunnitelma on täydennettävissä ulkopuolisilla tietojärjestelmien tiedoilla, kuten verkkoyhtiönasiakastiedoilla ja käytettävien komponenttien tai materiaalien tiedoilla. (Trimble solutions Oy 2017.)

Verkostolaskennassa Trimble NIS voi testata suunnitellun tai toteutetun verkon toiminnan teoriassa. Toiminta voidaan testata arvoilla, jotka pääkäyttäjä voi itse määritellä. Arvot voivat olla standardin mukaisia vähittäisarvoja tai verkonhaltijan omia tiukempia arvoja. Laskennassa Trimble NIS tulostaa muuntopiirikohtaisen raportin, josta selviää muuntajan ja verkon toiminta molemmissa jännitetasoissa edellyttäen että verkkotietojärjestelmään on syötetty muuntajien ja johto-osien laskentaan vaaditut sähköiset arvot. Projektinhallintaan tai urakkamäärittelyyn Trimble NIS voi tulostaa suunnitelmasta massaluetteloita, joista voidaan lukea valittujen kohteiden pituuksia ja lukumääriä, näillä voidaan arvioida verkonrakentamisesta koituvia kustannuksia. (Trimble solutions Oy 2017.)

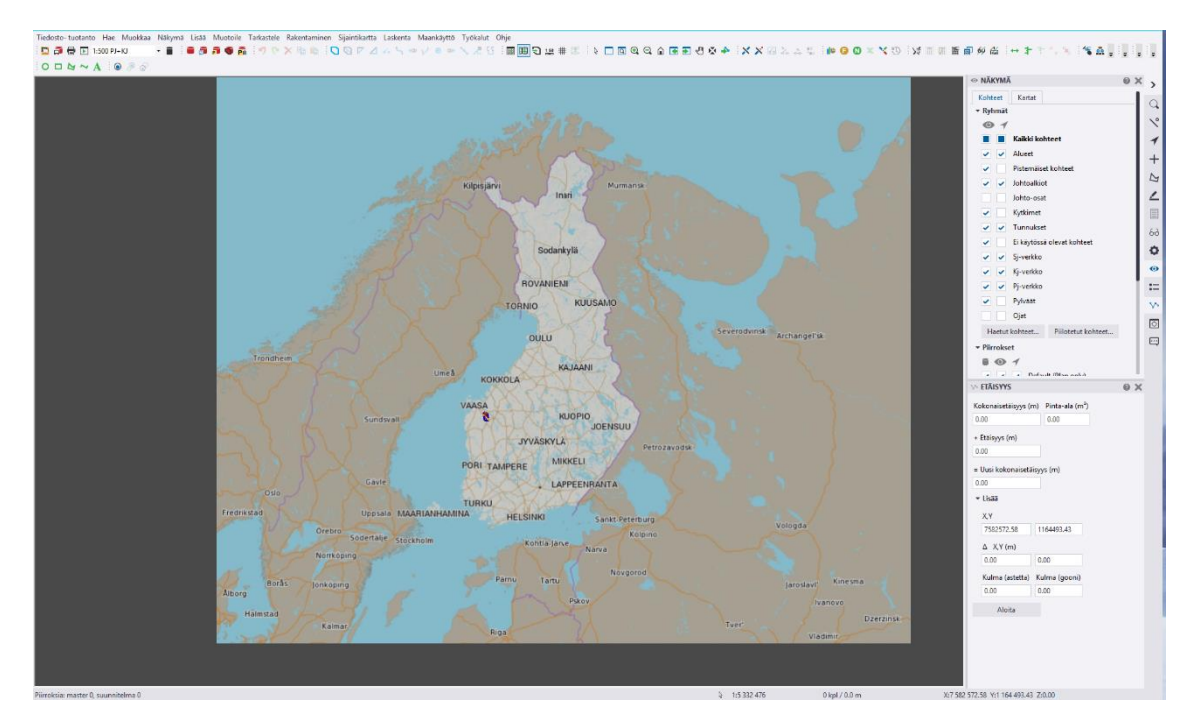

Kuva 4. Trimble NIS päänäkymä

#### <span id="page-23-0"></span>8 KESKIJÄNNITKAAPELIN KARTOITUS & DOKUMENTOINTI

Kartoitus aloitettiin tutustumalla Trimblen R8 GNSS-laitteeseen. ja Trimble Command Unit -maastotietokoneeseen sekä käyttöjärjestelmään nimeltä Trimble Survey Controller v12.50 -Ohjelmistossa aloitettiin uusi työ, joka sai nimekseen KAR-TOITUS. Tämä projekti sisältää maakaapeliverkon dokumentoiden paikkatiedon. Mittauksena projektissa käytettiin VRS-GPRS mittausta, joka tarkoittaa, että liikkuvan Trimble R8 vastaanottimen sijainnin lisäksi mittaus käyttää korjaussignaalina tunnettua sijaintia eli tässä tapauksessa GPRS-tukiasemaa. Pisteestä saadaan tietoa kuten sijainti (x-, y- & z- koordinaatistossa), juokseva numerointi ja lajikoodi. Trimble käyttää lajikoodia, jolla kerrotaan mitä pisteessä on. Tässä projektissa käytetty lajikoodi oli numeraalinen ja kohteet olivat jakeluverkonosia. Esimerkiksi:

Koodi: 21 = keskijännitekaapeli

#### <span id="page-23-1"></span>8.1 Kaapelinpaikannus

Työssä käytettävä kaapelinpaikannuslaite oli mallimerkinnältään Metrotech VM-810. Kyseinen laite on energiayhtiöiden suosima ja hinnaltaan keskitasoinen laite, jossa kaapelinpaikannus perustuu ainoastaan lähettimen käyttöön eli aktiiviseen paikannukseen. Lähetin voidaan yhdistää etsittävään johto-osaan joko galvaanisesti tai induktiivisesti eli säteilyttämällä maanpinnalta tai asettamalla kaapelin ympärille lähetinpihdit. Metrotech- kaapelinhakulaitteessa on yksi kiinteä taajuus, jota lähetetään äänigeneraattorilla 810Hz-taajuudella, Ja sen signaalin voimakkuudessa on kaksi voimakkuutta. Kaapelinhakulaite indikoi näytöllään etsittävän kaapelin keskikohdan. Ja jos etsittävä signaali on tarpeeksi voimakas, kertoo laite myös arvioidun asennussyvyyden. (Vivax metrotech 2017.)

Käytettäessä aktiivista paikannusta pihdillä tai säteilyttämällä signaalia maanpinnalta leviää paikannussignaali kaikkiin lähettyvillä oleviin kaapeleihin ja maadoituksiin, myös televerkkoihin. Tämä johtuu galvaanisen liitännän puuttumisesta jolloin lukuisien risteävien johtimien vaikutuksesta paikannustarkkuus induktiivisella ja pihtikytkennällä on heikko, ja siksi pienjännite kaapeleiden paikantaminen ja kartoitus jakeluverkossa osoittautuu haastavaksi. Hyväksyttävään tulokseen ei päästä ilman jakelukeskeytyksiä. Tästä johtuen äänigeneraattori tai paikannussignaali pyrittiin liittämään paikannettaviin kaapeleihin paikoissa, jossa risteämiä muihin johto-osiin tai verkkoihin olisi mahdollisimman vähän.

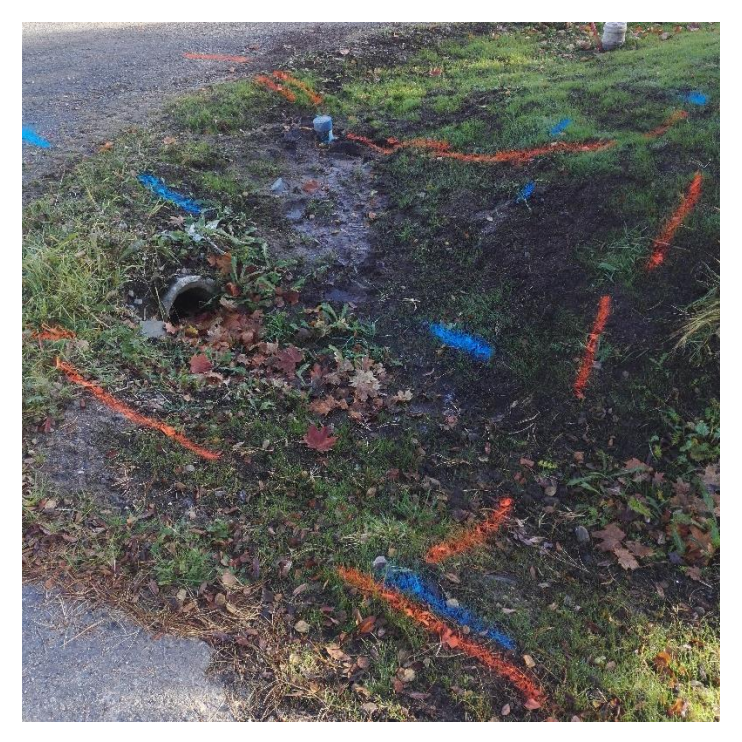

Kuva 6. Tienlaitaan merkityt maakaapelit

Kaapeli paikannettiin kaapelinpaikannuslaitteella ja merkittiin maastoon aerosolimaalilla. Maastoon maalilla merkitty kaapeli on esitetty kuvassa 6. Äänigeneraattori liitettiin kaapelinympärille lähetinpihdein. Työturvallisuus oli tärkeä osa kaapelinpaikannusta, äänigeneraattori pyrittiin asettamaan aina turvalliseen paikkaan, kuten kaapelin ulkopäätteille, jossa kaapeli nousee sähköpylvääseen, ja etäisyys jännitteellisiin osiin pysyy turvallisena. Muita turvallisia äänigeneraattorin sijoituspaikkoja olivat puistomuuntamoissa sijaitsevat erotinasemat, johtuen niiden koteloidusta rakenteesta. Kuvassa 7. on esitetty puistomuuntamoon sijoitettu erotinasema. Erotinaseman alapuolella on kaapelitila, jossa äänigeneraattori oli turvallista asettaa lähetinpihdeillä kaapelien ympärille. Äänigeneraattorin asettaminen jännitteellisen kennon sisälle oli sallittua sähkötyöturvallisuuden rajoissa, ainoastaan kun etäisyys jännitteellisiin osiin on yli 400 mm.

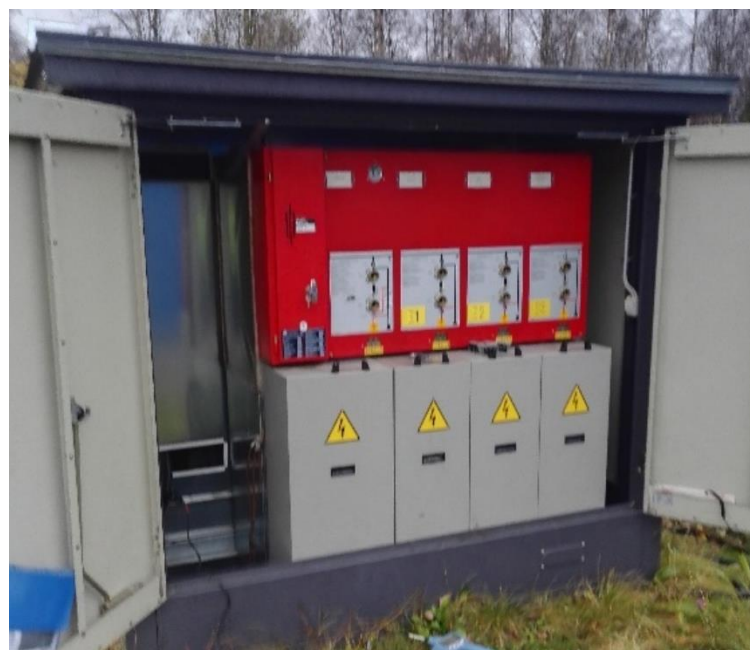

Kuva 7. puistomuuntamoon sijoitettu erotin

# <span id="page-25-0"></span>8.2 Kaapelin kartoitus Trimble R8 GNSS-vastaanottimella

Kun kaapeli oli onnistuneesti paikannettu oletettuun asennuskohtaan, aloitettiin kaapelin kartoitus. Kartoitukseen käytettiin VRS-GPRS mittausta, joka suoritettiin Trimble R8 GNSS -laitteistolla. Mittaus aloitettiin käynnistämällä Trimble CU maastotietokone ja avattiin Survey Controller-ohjelma, jonka päävalikosta valittiin kohta MITTAUS, näin avautuu valikko, joka indikoi mittausvaihtoehdot, tästä valikosta valittiin haluttu mittaustapa eli VRS-GPRS. valikko esitetään kuvassa 8. Valinnan jälkeen näytölle avautuu uusi valikko, joka on esitetty kuvassa 9. valitaan kohta Aloita mittaus. Tässä vaiheessa tulee kaikki mittauslaitteiston osat kytkeä päälle, jonka jälkeen R8-vastaanotin sekä Commad Unit alustavat itsensä, ja parittavat matkapuhelimen, jonka kautta korjaussignaali toimii maastotietokoneen kanssa. kun laitteisto on alustettu, ilmoittaa laite siitä viestillä ja äänimerkillä.

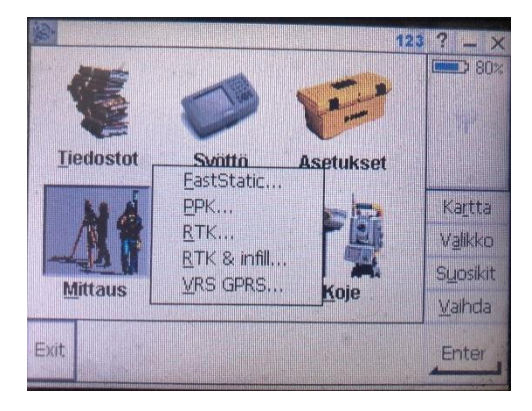

Kuva 8. Mittauksen valinta

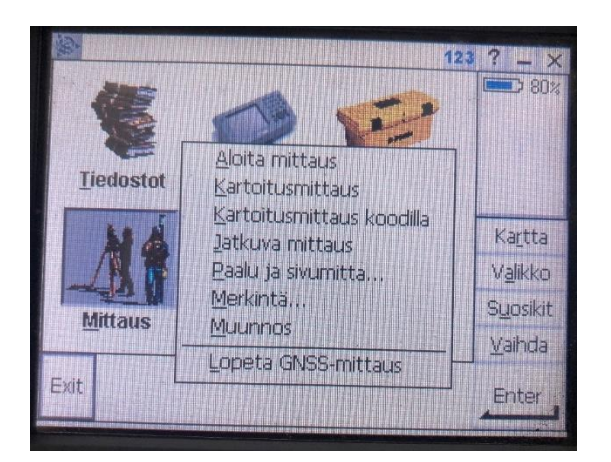

Kuva 9. VRS GPRS-mittauksen valikko

Mitatessa paikannettua kaapelia, mittasauva asetettiin paikannetun kaapelin kohdalle ja painetaan joko näytöltä kohtaa Mittaa tai näppäimistön painiketta Enter. Tämä avaa näytölle uuden näkymän, jossa kerrotaan sijainti X, Y ja Z-koordinaatein, sekö Pisteen numerointi. Samasta ikkunasta valitaan pisteen lajikoodi. esimerkiksi KJ-kaapeli merkitään koodilla 20, ja puistomuuntamo saa koodin 45. Pistemittauksen valikko on kuvassa 11.

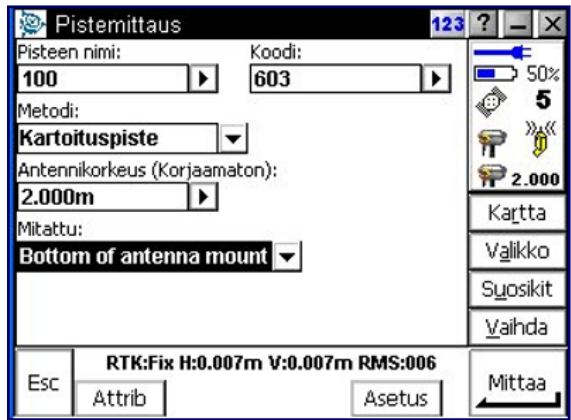

Kuva 10 VRS GPRS Pistemittaus

Projektin aloitusvaiheessa määriteltiin kartoitukseen käytetty tapa, tällä tarkoitetaan, että talletetaanko kaapelin sijainti pistemäisesti, pisteiden ketjuna, vai pisteiden välisenä janana. Janan dokumentointi osoittautui hitaammaksi ja vei myös enemmän laitteen muistia, joten lopputuloksena kaapeli kartoitettiin pisteinä, joiden välille luotiin myöhemmässä vaiheessa murtoviiva. Kuvassa 11. esitetään pisteketjuna kartoitettua keskijännitekaapelia Trimble Survey Control-ohjelmassa.

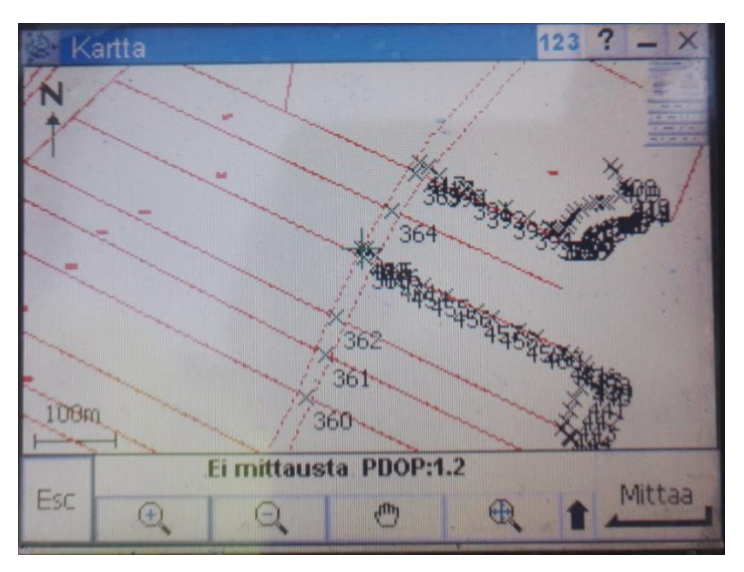

Kuva 11. Pisteketjuna kartoitettu maakaapeli

#### <span id="page-28-0"></span>8.3 Mittaustulosten käsittely Trimble Business Center -ohjelmalla

Kun keskijännitekaapelia oli kartoitettu useiden puistomuuntamoiden välille, vapautettiin Trimble Command Unit -laitteen muistia siirtämällä mitattuja pisteitä Trimble Command Unit -laitteesta tietokoneelle. Tällöin CU-maastotietokone liitettiin USB-yhteydellä tietokoneeseen. Tiedonsiirtoon käytettiin Trimble Businness Center ohjelmaa, joka sisältää monia eri toimintoja mittaustulosten muokkaukseen. Tähän projektiin käytettiin tiedostojen siirtoa laitteiden välillä, sekä CAD-työkalua, jolla piirrettiin mittauspisteiden välille murtoviiva, jolloin pisteitä ja viivaa pystyttiin hyödyntämään kaapeleiden dokumentointiin referenssikarttana.

Mitatut koordinaattipisteet siirretään Trimble Command Unit -maastotietokoneelta Keminmaan Energian palvelimelle, uuteen kohdekansioon. Trimble Business Center-ohjelmalla aloitettiin uusi projekti, nimeltään KARTOITUS. projektiin lisätään uusi tasopiirros, johon koordinaatit liitetään omaksi tasokseen. Trimble Businness Center -ohjelmalla avataan CAD-työkalu, ja lisätään pisteet suunnitelmaan kohdekansiosta, uudelle suunnitelmalle. Koska Trimble Business Centerillä ei ole käytössä taustakarttaa, on pisteiden esitys valkoisella viivalla ja fontilla mustaa taustaa vasten. Kuviossa 12 on murtoviivalla yhdistetyt pisteet Business Center ohjelmassa. (Trimble solutions Oy 2017.)

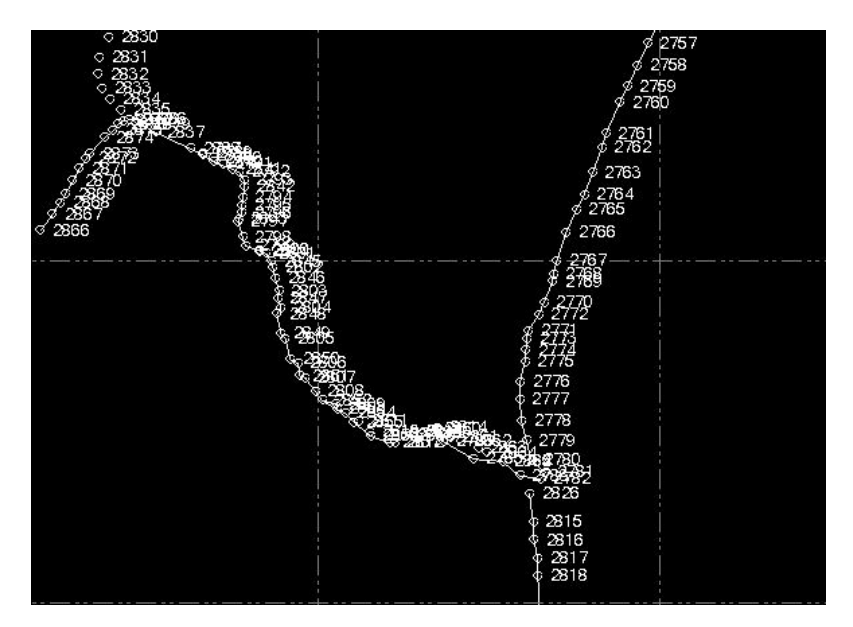

Kuva 12 Mitatut sijaintipisteet Trimble Business Centerissä

Pisteet yhdistettiin viivalla, jonka paksuudeksi määriteltiin 10 pistettä. Piirtäminen toteutettiin käyttämällä komentoa piirrä murtoviiva. Ohjelma sisälsi rasteritoiminnon, joka tunnisti pisteiden keskikohdan sekä murtoviivan päätepisteet. Kun kaikki pisteet oli yhdistetty verkon muotoa mallintavaksi pisteketjuksi, talletettiin saatu tasopiirros projektin kohdekansioon DWG-muodossa. (Trimble solutions Oy 2017.)

#### <span id="page-29-0"></span>8.4 Johtoalkioiden muokkaus Trimble NIS -ohjelmalla

Kun kartoitetut keskijännitekaapelin sijaintipisteet oli muutettu Trimble Business Center -ohjelmalla referenssikartaksi, oli projektin seuraava vaihe muuttaa Trimble NIS-verkkotietojärjestelmän johtoalkiot vastaamaan niiden kartoitettua sijaintia, käyttäen apuna luotua referenssikarttaa. Johtoalkiot ilmaisevat NIS-verkkotietojärjestelmässä kartalla kaapelin sijainnin. Johtoalkion väritys kertoo johtoalkion laadun. Koska Trimble NIS-verkkotietojärjestelmän on täysin pääkäyttäjän muokattavissa, on kunkin värin sekä laadun listaaminen mahdotonta. Keminmaan Energian NIS-järjestelmässä keskijännitejohdot oli digitoitu vaaleansinisellä. Kaapelit piirretään NIS:llä katkoviivoin ja ilmajohdot jatkuvalla viivalla. Väärillä paikkatiedoilla digitoituja johtoalkioita ei korvattu uusilla, koska johtoalkioihin on tallennettu myös dataa, kuten asennusvuosi, asennettaessa mitattu kaapelinpituus ja mahdollisia kunnossapitotietoja sekä valokuvia. Kuvassa 13. on esitetty johtoalkion ominaisuusikkuna, Trimble NIS-verkkotietojärjestelmässä. (Trimble solutions Oy 2017.)

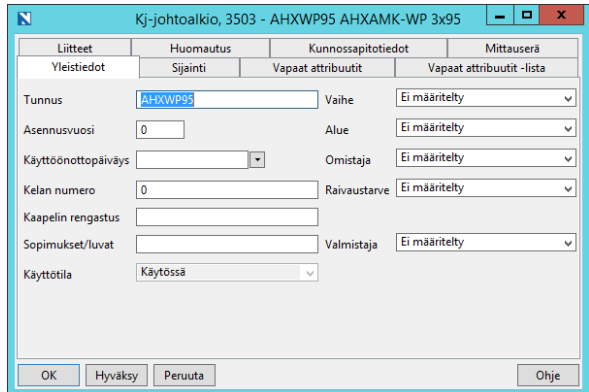

Kuva 13. Johtoalkion ominaisuudet ikkuna

Trimble NIS muodostuu älykkäästä verkkotietomallista ja integroidusta paikkatietotoiminnallisuuksista eli laskenta toiminnoista ja kartasta. kartalle voidaan projektoida pien- ja keskijänniteverkkoa, yhdessä tai erikseen. NIS erittelee kohteita joita voidaan tarkastella, esimerkiksi tasoja lukitsemalla ja sammuttamalla. Kohteet ovat verkonosia kuten ilmajohtoja, maakaapeleita, kaapeliojia tai pistemäisiä kohteita kuten muuntamoita, pylväitä, haruksia ja keskijännitekaapelin päätteitä. (Trimble solutions Oy 2017.)

NIS:n perusnäkymässä on esillä Master, eli verkon nykytilaa mallintava tiedosto, Master-tiedosto joka sisältää kaikki verkonosat ja komponentit, kulutuspisteet, johto-osat sekä kaapelit. Masteria käytetään uusien suunnitelmien tai muiden vastaavien muutosten pohjana. Master ladataan näkyviin valitsemalla kuvake-Master ja Suunnitelma. tässä kohtaa ruudulla tulee näkyä alue, jota suunnitellaan, tai mallinnetaan. Kun Master ja Suunnitelma on ladattu näkyviin, kytketään päälle myös referenssikartta. Kuvassa 14 on Trimble NIS valikko, josta valitaan kohta Master ja suunnitelma. (Trimble solutions Oy 2017.)

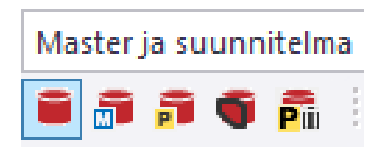

Kuva 14 Master ja suunnitelma -latauspainike

Referenssikartta on lukittu taso, joka voidaan asettaa näkyväksi suunnitelman kanssa samanaikaisesti. Referenssikartan kohteet ovat vain luku -muotoa, ja näkyvät omalla tasollaan, kuten CAD- suunnittelussa. Toisin sanoen referenssikarttoja ei ole mahdollista muokata suunnitelmassa. Referenssikarttoina käytetään suunnitelma-alueella sijaitsevia muiden jakelu- tai alue-verkkoyhtiöiden kaapeleita, myös vesi- ja kaukolämpöjärjestelmät ja muut jakelujärjestelmät voidaan esittää suunnitelmassa referenssikarttoina. Referenssikartta saadaan näkyviin valikosta näkymä, taustakartat, valitse taustakartat, kohdasta referenssikartat. Tällöin avautuu valintaikkuna, josta valitaan tiedosto, jota käytetään referenssikarttana. valikot on esitetty kuvassa 15. (Trimble solutions Oy 2017.)

| Näkymä Lisää Muotoile Tarkastele Rakentaminen Sijaintikartta Laskenta Maankäyttö Työkalut Ohje |                          |                                        |                                       |       |         |                |         |        |               |
|------------------------------------------------------------------------------------------------|--------------------------|----------------------------------------|---------------------------------------|-------|---------|----------------|---------|--------|---------------|
| F <sub>5</sub><br>$\phi$ Uudelleenpiirto                                                       |                          |                                        |                                       |       |         |                |         |        |               |
| 평 Sulje kaikki ikkunat                                                                         |                          |                                        |                                       |       |         |                |         |        |               |
| Ikkunointi                                                                                     | ٠                        | x<br>$\blacksquare$<br>-               |                                       |       |         |                |         |        |               |
| { Siirry alueelle                                                                              |                          | N<br>Valitse taustakartta              |                                       |       |         |                |         |        |               |
| o Siirry osoitteeseen                                                                          | <b>Taustakartta</b>      | Referenssikartat                       |                                       |       |         |                |         |        |               |
| Kirjanmerkit                                                                                   |                          |                                        |                                       |       |         |                | Suodata |        | $\mathfrak A$ |
| Avaa kaavioikkuna                                                                              |                          | $\mathbb{Z}$<br>$\bullet$<br>Nimi<br>n | Jakami Luoja                          |       | Päiväys | Asemointitapa  |         | Kuvaus | Lisätie       |
| Valitut kohteet uuteen ikkunaan                                                                |                          |                                        |                                       |       |         |                |         |        |               |
| Näytä                                                                                          |                          |                                        |                                       |       |         |                |         |        |               |
| Korosta                                                                                        |                          |                                        |                                       |       |         |                |         |        |               |
| Väliaikainen piilotus                                                                          | ь                        |                                        |                                       |       |         |                |         |        |               |
| Määrittele piilotettavat lajit                                                                 |                          |                                        |                                       |       |         |                |         |        |               |
| Poista koordinaatisto                                                                          | $\overline{\phantom{a}}$ | Ш<br>$\rightarrow$                     |                                       |       |         |                |         |        |               |
| Poista apupisteet                                                                              | $0$ kpl                  | Lisää vektorikartta                    | Lisää jaettu kartta<br>$ \mathbf{v} $ | Muuta | Asemoi  | Määritä kuvaus | Lukitse | Kopioi | Poista        |
| 图 Taustakartat                                                                                 | Sulje                    |                                        |                                       |       |         |                |         |        | Ohje          |
| ↓ Näytä taustakartta                                                                           |                          |                                        |                                       |       |         |                |         |        |               |
| Työkalurivit                                                                                   |                          |                                        |                                       |       |         |                |         |        |               |

Kuva 15. Referenssikartan valinta

Johtoalkioita siirrettäessä tarkastetaan valikosta asetukset, muokkaa ja valitaan kohta: Salli kohteiden siirto. Kuvassa 17 esitetään muokkausvalikko Trimble NISverkkotietojärjestelmässä. (Trimble solutions Oy 2017.)

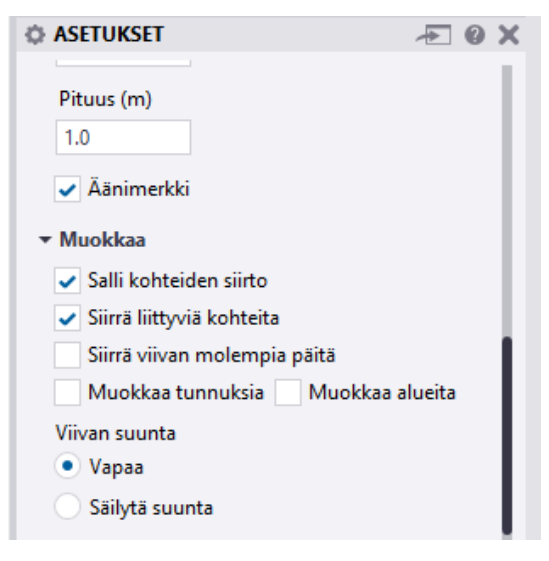

Kuva 16. Muokkaa-valikko

Johtoalkiot siirretään valitsemalla siirrettävä osa hiiren näpäytyksellä ja raahaamalla valittu alkio haluttuun sijaintiin. Siirtämiseen valittu johtoalkio on esitetty kuvassa 18.

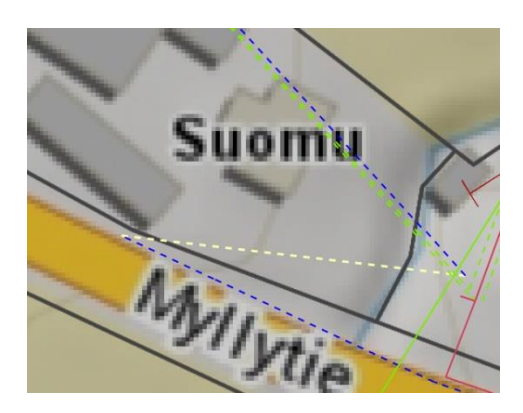

Kuva 17. Valittu johtoalkio

Usein johtoalkioiden sovittaminen referenssikartan mukaisiin pisteisiin vaati katkaisupisteiden lisäämisiä alkioon, jolloin alkiota pystyttiin siirtämään pisteisiin. katkaisu valittiin hiiren oikean puoleisella näppäimellä esiin tulevasta valikosta. kuvan 18. mukaisesti.

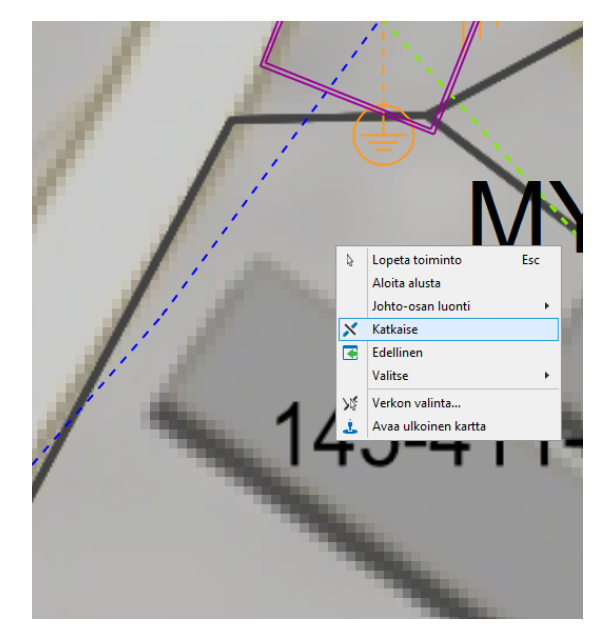

Kuva 18. Katkaistava johtoalkio

Hiiren osoitin muuttuu johtoalkionkohdalla tiimalasin muotoiseksi, kuvan 19. mukaisesti. Tiimalasi indikoi, että alkio voidaan katkaista valitusta kohdasta. Katkaistun alkion kohdalla osoitin on neliön muotoinen. Katkaisupisteitä luotiin saman verran kuin kartoitettuja sijaintipisteitä. Sitten katkaistut johtoalkiot sijoitettiin referenssikartan mukaan kartoitettuihin pisteisiin. (Trimble solutions Oy 2017.)

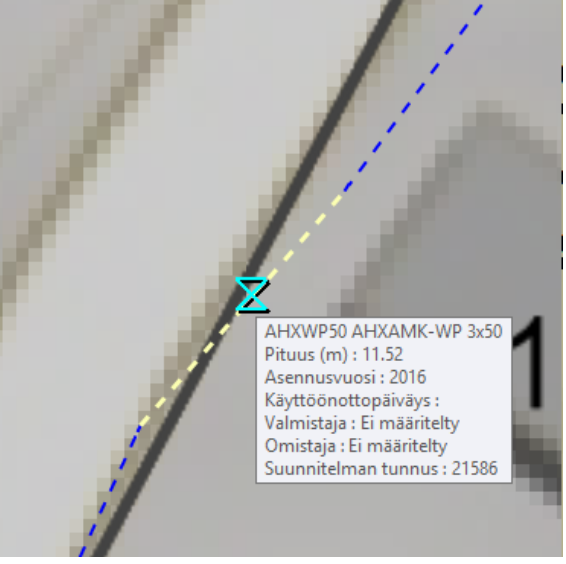

Kuva 19. Katkaistu johtoalkio

Kaikki kartoitetut keskijänniteverkon maakaapelit siirrettiin referenssikartan mukaisiin sijanteihin. kuvassa 20. esitetään kokonaisuudessaan Keminmaan Energian Oy:n tässä projektissa kartoitetut keskijänniteverkon maakaapelit ja puistomuuntamot, pohjakartaksi on valittu maastokartta. Kaikkiaan projektissa kartoitettiin useita tuhansia pisteitä. Kun kaikkien kartoitettujen kaapeleiden johtoalkiot oli siirretty korjattuihin sijanteihin, ja työn jälki oli tarkistettu Keminmaan Energian toimesta hyväksytysti, talletettiin siirretyt johtoalkiot osaksi Master-tiedostoa niin kutsutulla Master-ajolla. Mitatut sijaintipisteet ovat yhä käyttökelpoisia myöhempää käyttöä varten. Esimerkiksi jos keskijännitekaapeleista tahdotaan koostaa tasopiirros, jota voidaan luovuttaa kaapeleiden yhteydessä työskenteleville maarakentajille. Jotka vuorostaan voivat siirtää sijaintitiedot maanrakennuskoneen GNSS-pohjaiseen koneohjaukseen haittakartaksi, jolloin he osaavat varoa maakaapeleita maarakennustöiden aikana.

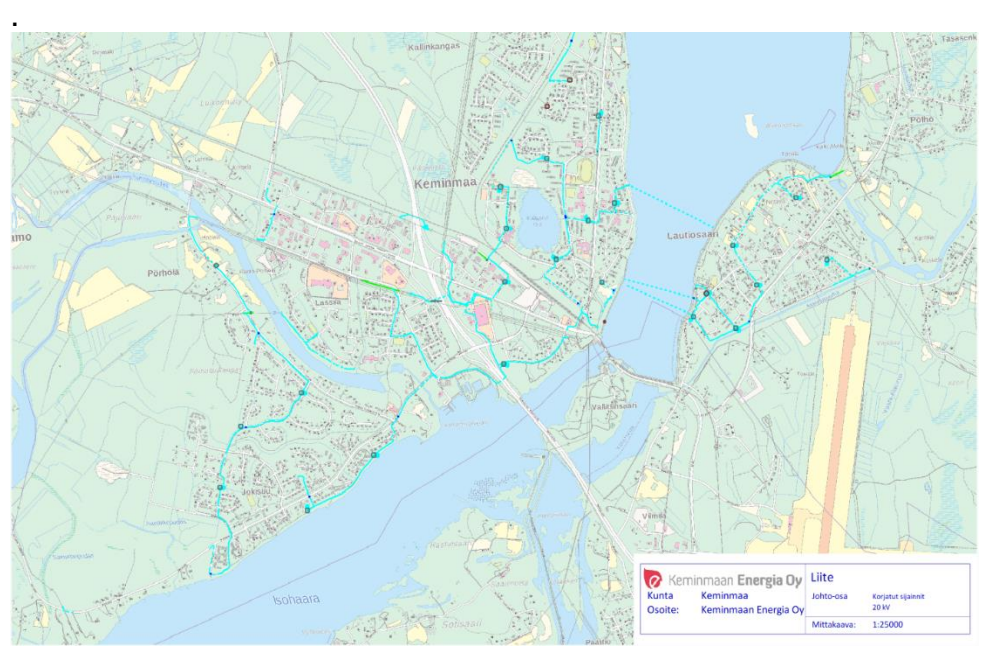

Kuva 20. Projektissa kartoitetut Keminmaan Energia Oy:n keskijänniteverkon maakaapelit ja puistomuuntamot

# <span id="page-35-0"></span>9 SOVELTAMISOHJEEN PÄIVITTÄMINEN

Toisena osana käsitellään Keminmaan Energiaan soveltamisohjeen päivittäminen, ensisijaisena tarkoituksena oli poistaa tarkastuspöytäkirjoista viittaukset vanhentuneisiin ja kumottuihin standartteihin. seuraavat standardit olivat korvattu uudella standardilla:

SFS-EN 50341-3-7 yli 45 kV ilmajohtostandartti

SFS-EN 50423-1 Vaihtosähköilmajohdot yli 1 kV ja korkeintaan 45 kV jännitteellä

SFS 6003 pienjänniteilmajohdot.

.

Edellä mainitut on korvattu standartilla SFS-EN 50341-2-7 joka antaa Suomen kansalliset vaatimukset kaikille ilmajohdoille. Keminmaan Energian käyttämä verkontarkastuksien soveltamisohje (luottamuksellinen) sisältää yleispätevät ohjeet verkon tarkastuksiin, tarkastusasiakirjat sekä verkon kunnossapitotarkastusohjelman, asiakirja on luottamuksellinen, joten sitä ja sen sisältöä ei julkaista.

Useissa jakeluverkkoyhtiöissä kohteessa tapahtuvat määräaikaistarkastukset ovat lomakepohjaisia, jotka sisältävät kunnossa, kyllä- tai ei -mallisen täyttömallin Tällöin tarkastus on helppo suorittaa maastossa ja erilliset huomiot täytetään erikseen pöytäkirjaan. Tekniikan mukana myös kunto- ja määräaikaistarkastukset ovat siirtyneet myös digitaaliseen muotoon, jossa tarkastaja käyttää maastotablettia tai jotain muuta käyttöön suunniteltua sovellusta tarkastuksen läpikäymiseen. Digitaalisen järjestelmän etuja ovat pöytäkirjojen ja kunnossapitotietojen siirto suoraan digitaalisessa muodossa verkkotieto- ja käytöntukijärjestelmiin. (SFS-käsikirja 601,2015.)

# <span id="page-36-0"></span>10 TARKASTUKSET

"Sähkönjakeluverkko on sähköturvallisuuslain mukaan luokan 3 sähkölaitteisto,

ja täten sille on suoritettava tarkastuksia, jotta varmistutaan sähköturvallisuuden

toteutumisesta. Kauppa- ja teollisuusministeriön päätös sähkölaitteistojen käyttöönotosta ja käytöstä (517/96) velvoittaa jakeluverkon haltiaa suorittamaan verkolleen käyttöönottotarkastuksen, varmennustarkastuksen ja määräaikaistarkastuksen ja kuntotarkastuksia. Sähköverkon tarkastajana toimii valtuutettu laitos tai tarkastaja, riippuen mitä tarkastusta ollaan suorittamassa. (Verkostosuositus TA 1:97, Verkonhaltijan toimesta tehtävät tarkastukset, TA 1.97 4§.)"

# <span id="page-36-1"></span>10.1 Käyttöönottotarkastus

Käyttöönottotarkastuksen suorittaa sähkölaitteiston rakentaja. Sähkölaitteistolle on tehtävä käyttöönottotarkastus, jossa riittävässä laajuudessa selvitetään, ettei sähkölaitteistosta aiheudu sähköturvallisuuslain (410/96) 5 §:ssä tarkoitettua vaaraa tai häiriötä. (Verkostosuositus TA 1.97, 3§.)

Käyttöönottotarkastuksesta on tehtävä pöytäkirja, josta tulee käydä ilmi kohteen yksilöintitiedot

- Selvitys sähkölaitteiston säännösten ja määräysten mukaisuudesta
- Yleiskuvaus käytetyistä tarkastusmenetelmistä
- Tarkastusten ja testausten tulokset
- Tarkastuksen suorittajan nimi ja allekirjoitus. (Verkostosuositus TA 1:97, Verkonhaltijan toimesta tehtävät tarkastukset, 4§.)

#### <span id="page-37-0"></span>10.2 Varmennustarkastus

Sähköturvallisuuden varmistamiseksi on luokkien 1-3 sähkölaitteistolle käyttöönottotarkastuksen lisäksi tehtävä varmennustarkastus ennen käyttöönottoa. Varmennustarkastus on suoritettava kalenterivuoden kuluessa laitteiston käyttöönotosta. Tarkastuksen voi suorittaa valtuutettu laitos tai tarkastaja, mutta se voidaan korvata sähkölaitteiston rakentajan tai rakentamisesta vastaavan urakoitsijan varmennuksella, mikäli kyseisellä taholla on tähän oikeus. (Verkostosuositus TA 1:97, Verkonhaltijan toimesta tehtävät tarkastukset, 8§.)

"Varmennustarkastusta ei edellytetä, kun muutostyön kohteena olevan sähkölaitteiston nimellisjännite on enintään 1000 volttia sekä työalueen ylivirtasuojan nimellis- ja asetteluvirta enintään 35 ampeeria, jos käyttö- ja huoltotöiden johtajaa ei vaadita, ja muutoin 250 ampeeria tai jos muutostyöt kohdistuvat kytkinlaitokseen jossa kytkinlaitoksen nimellisarvoja ei muuteta. (Verkostosuositus TA 1:97, Verkonhaltijan toimesta tehtävät tarkastukset, 5§.)"

#### <span id="page-37-1"></span>10.3 Määräaikaistarkastus

"Määräaikaistarkastus luokan 3 sähkölaitteistolle on tehtävä viiden vuoden välein. Tarkastuksen voi suorittaa valtuutettu laitos tai valtuutettu tarkastaja. Tarkastuksessa on varmistuttava, että sähkölaitteiston käyttö on turvallista ja laitteistolle on tehty huolto- ja kunnossapito-ohjelman mukaiset toimenpiteet. ja että sähkölaitteiston käyttöön ja hoitoon tarvittavat välineet, piirustukset, kaaviot ja ohjeet ovat käytettävissä sekä että sähkölaitteiston laajennus- ja muutostöistä löytyvät asianmukaiset tarkastuspöytäkirjat. (Verkostosuositus TA 1:97, Verkonhaltijan toimesta tehtävät tarkastukset, 3§)"

#### <span id="page-37-2"></span>10.4 Kuntotarkastus

Kuntotarkastuksilla tarkoitetaan sähköyhtiön omalle verkolleen suorittamia tarkastuksia. Näitä tarkastuksia on suoritettava riittävän usein ja tarkastusvälien tulisi perustua todelliseen tarpeeseen. Jos tarkastustuloksista tai vikaraporteista

ei voida päätellä sopivia tarkastusvälejä, on käytettävä suositusten mukaisia

määräaikoja. Yleensä määräaikoina on käytetty viittä tai kolmea vuotta. (Verkostosuositus TA 1:97, Verkonhaltijan toimesta tehtävät tarkastukset, 4§.)

"Sähkölaitteiston kuntoa ja turvallisuutta tulee tarkkailla ja havaitut viat ovat poistettava riittävän nopeasti. Kuntotarkastuksilla luodaan perusta verkon kunnossapidolle ja näiden havaintojen perusteella on mahdollista suunnitella tulevia investointeja. Lisäksi turvallisuuspuutteet tulevat raportoitua, jolloin verkko pysyy turvallisena käyttötoimenpiteitä tekeville henkilöille ja myös muille verkon läheisyydessä liikkuville. (Verkostosuositus TA 1:97, Verkonhaltijan toimesta tehtävät tarkastukset, 4§.)"

### <span id="page-39-0"></span>11 JAKOKAAPIN KUNTOTARKASTUS

Pienjänniteverkon tarkastuksissa huomio kiinnittyy eritoten jakokeskusten kuntoon ja dokumentoinnin oikeellisuuteen sekä jakokaapin ja kytkinlaitteiden asennukseen, jonka tulee olla valmistajan ohjeiden mukainen. Jakokaapin yleiskunto aloitetaan aistinvaraisella tarkistuksella, tällä tarkoitetaan jakokaapin pintakäsittelyä ja ympäristöä. kuvassa 22 esimerkkinä jakokaappi, jossa auratikku on katkennut, ja jakokaappi on ilmeisesti vahingoittunut törmäyksen johdosta. Jakokaapin vahingot ovat niin mittavia, että se tulisi vaihtaa uuteen.

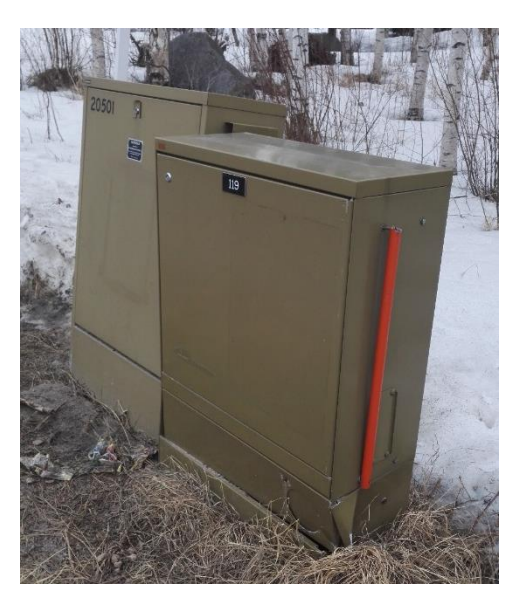

Kuva 3 Vaurioitunut jakokaappi

Tarkastusta jatketaan avaamalla jakokaappi, jolloin voidaan todeta oven, lukitusten ja saranoiden kunto sekä toiminta. Muita jakokaapin tarkastuksen osia ovat:

- Liitokset, liitoksissa tulee käyttää momenttityökalua ja vaadittua kiristystä, jotta ei synny löysiä liitoksia. Jakokaapeille tehdään tarvittaessa lämpökamerakuvauksia, jotta löysät liitokset voidaan havaita.
- Varokkeet, Paikoillaan olevien varokkeiden tulee vastata kooltaan merkintöjä.
- Dokumentointi, dokumentoinnin eli, layoutkuvien tulee olla yhtenäiset asennuksen kanssa. Varokkeet tulee olla myös nimetty tai merkitty käyttöpaikan mukaisesti.
- Maadoitukset, maadoitusten tulee olla suunnitelman mukaiset ja niiden kiinnitys PEN-kiskoon tulee varmistaa. (Vanha, 2012.)

Lomakepohjaisen pöytäkirjan täyttö vaiheittain varmistaa huolellisen tarkastuksen läpikäynnin. pöytäkirjan merkitään kaikki ne puutteet, jotka havaitaan tarkastuksen aikana. Tarkastuspöytäkirja voi olla paperiversio tai digitaalinen sovellus josta kunnossapitotiedot ja pöytäkirjat, voidaan siirtää sellaisenaan käytöntuki- ja verkkotietojärjestelmiin.

Pöytäkirjoja täytettäessä on tärkeää, että tarkastaja pystyy arvioimaan vian kiireellisyysluokan, joka merkitään pöytäkirjaan. Tämän lisäksi on myös tärkeää arvioida keskeytyksen tarve sähkönjakelussa, vikapaikkaa koskien eli tarvitaanko keskeytystä lainkaan, vai onko työ mahdollista suorittaa jännitetyönä. Pöytäkirjasta on myös tultava ilmi, tarkastuskohteen sijainti, päivämäärä ja tarkastaja. Kun vaadittavat korjaukset on suoritettu, tulee tarkastuspöytäkirjaan tai kunnossapitotietoihin merkitä korjaustoimenpiteitä koskevat tiedot kuten korjauksen ajankohta ja työn suorittaja.

#### <span id="page-41-0"></span>12 POHDINTA

Opinnäytetytölle tai projektille määritellyt tavoitteet täytettiin keskijänniteverkon kartoituksen osalta omasta mielestäni mainiosti. Itse suorittava osa, joka valmistui varsin joutuisasti ja lopputulokset ovat käyttökelpoisia Keminmaan Energialle, huoli rakennetun verkon maakaapeleiden sijainnin epätarkkuudesta on vähentynyt huomattavasti. Samalla löydettiin toimintatapa vastaavan projektin suorittamiseen, esimerkiksi pienjänniteverkossa. Työtä suorittaessa pääsin tutustumaan Keminmaan Energian jakeluverkossa oleviin kaapeloituihin keskijänniteverkon osiin, kuten puistomuuntamoihin, ulkopäätteisiin ja itse keskijännitekaapeleihin. Näin tutustuin tarkemmin maakaapeliverkon rakentamismalliin keskijännitetasossa. Tarkastusohjeen päivityksessä tutustuin tarkemmin verkontarkastuksiin, miksi näitä tehdään ja kuka näitä saa suorittaa. Erilaiset sähkölaitteistoon suoritettavat tarkastukset ovat myös osa insinöörin työkuvaa. Ja näihin paneutuessa sain opinnäytteeseen sisältöä myös pienjännitetasolta.

Työssä kerätty kokemus kaapelinpaikannukseen, verkkotietojärjestelmiin sekä muuhun verkostosuunnittelijan työhön osoittautui hyvin arvokkaaksi, ja on mahdollistanut työllistymisen myöhemmin vastaavissa projekteissa. Opinnäytteen parissa työskentely Keminmaan Energialla oli hyvin palkitsevaa ja mielenkiintoista. Suoritus piti sisällään työpäiviä maastossa sekä konttorilla. Työilmapiiri oli kaiken kaikkiaan motivoiva ja antoi loistavan kuvan verkostosuunnittelijan ja muiden toimihenkilöiden työstä jakeluverkkoyhtiössä. Trimble NIS-verkkotietojärjestelmän käyttöön opastaminen oli varsinkin hyvin mielenkiintoinen ja arvokas prosessi tulevaa ajatellen.

# LÄHTEET

Elovaara, J & Haarala, L. 2011a. Sähköverkot 1. Otatieto Helsinki.

Elovaara, J & Haarala, L. 2011b. Sähköverkot 2. Otatieto Helsinki.

Energiavirasto 2018 Sähköverkot. Viitattu 3.5.2018[.https://www.energiavi](https://www.energiavirasto.fi/energiaviraston-maaraykset1)[rasto.fi/energiaviraston-maaraykset1.](https://www.energiavirasto.fi/energiaviraston-maaraykset1)

Geotrim Oy 2017. R8-vastaanotin. Viitattu 3.5.2018. [https://shop.geotrim.fi/trim](https://shop.geotrim.fi/trimble-r8s-gnss-vastaanotin.html)[ble-r8s-gnss-vastaanotin.html](https://shop.geotrim.fi/trimble-r8s-gnss-vastaanotin.html)

Keminmaan Energian vuosikertomus 2017.

Lakervi E. & Partanen J. 2008. Sähkönjakelutekniikka. Helsinki: Otatieto.

Maanmittauslaitos 2012. Trimble R8 GNSS koulutus. Viitattu 3.5.2018

Maanmittauslaitos 2018. Viitattu 3.5.2018. paikannussatelliittijärjestelmät. https://www.maanmittauslaitos.fi/tutkimus/teematietoa/paikannussatelliittijarjestelmat

Monni, M. 1998. Sähkölaitosasennukset. 5.-6. painos. Helsinki: Edita

SFS-käsikirja 601. 2015. Suurjännitesähköasennukset ja ilmajohdot. Helsinki: Suomen standardisoimisliitto.

Sähköturvallisuuslaki 14.6.1996/410.

Sähkömarkkinalaki 9.8.2013/588.

Pohjois-Karjalan ammattikorkeakoulu 2003. Suomensähköverkon rakenne. Viitattu 3.5.2018. http://elearn.ncp.fi/materiaali/kainulainens/energiaverkko/energian\_siirto/sahkonsiirto.htm

Verkostosuositus TA 1:97, Verkonhaltijan toimesta tehtävät tarkastukset, 4§. Sähköenergialiitto ry

Trimble Inc. 2017. Trimble GNNS- laitteet & mittasauva. Viitattu 3.5.2018. https://geospatial.trimble.com/products-and-solutions/r8s

Trimble Solutions Oy 2017. Trimble-NIS Käyttökoulutus.

Vanha H. 2012. Sähköverkon tarkastukset. Kemi-Tornion ammattikorkeakoulu. Sähkövoimatekniikka. Opinnäytetyö.

Vivax metrotech 2017. VM-810. Viitattu 3.5.2018 [https://www.vivax-metro](https://www.vivax-metrotech.com/products/detail/id/215.html?cid=0)[tech.com/products/detail/id/215.html?cid=0.](https://www.vivax-metrotech.com/products/detail/id/215.html?cid=0)

# LIITTEET

Liite 1. Korjatut johtoalkiot maastokartalla

Liite 2. Keminmaan Energian verkkotopologia

Liite 3. Keminmaan Energian Jakeluverkon tarkastuksien soveltamisohje (Luottamuksellinen)

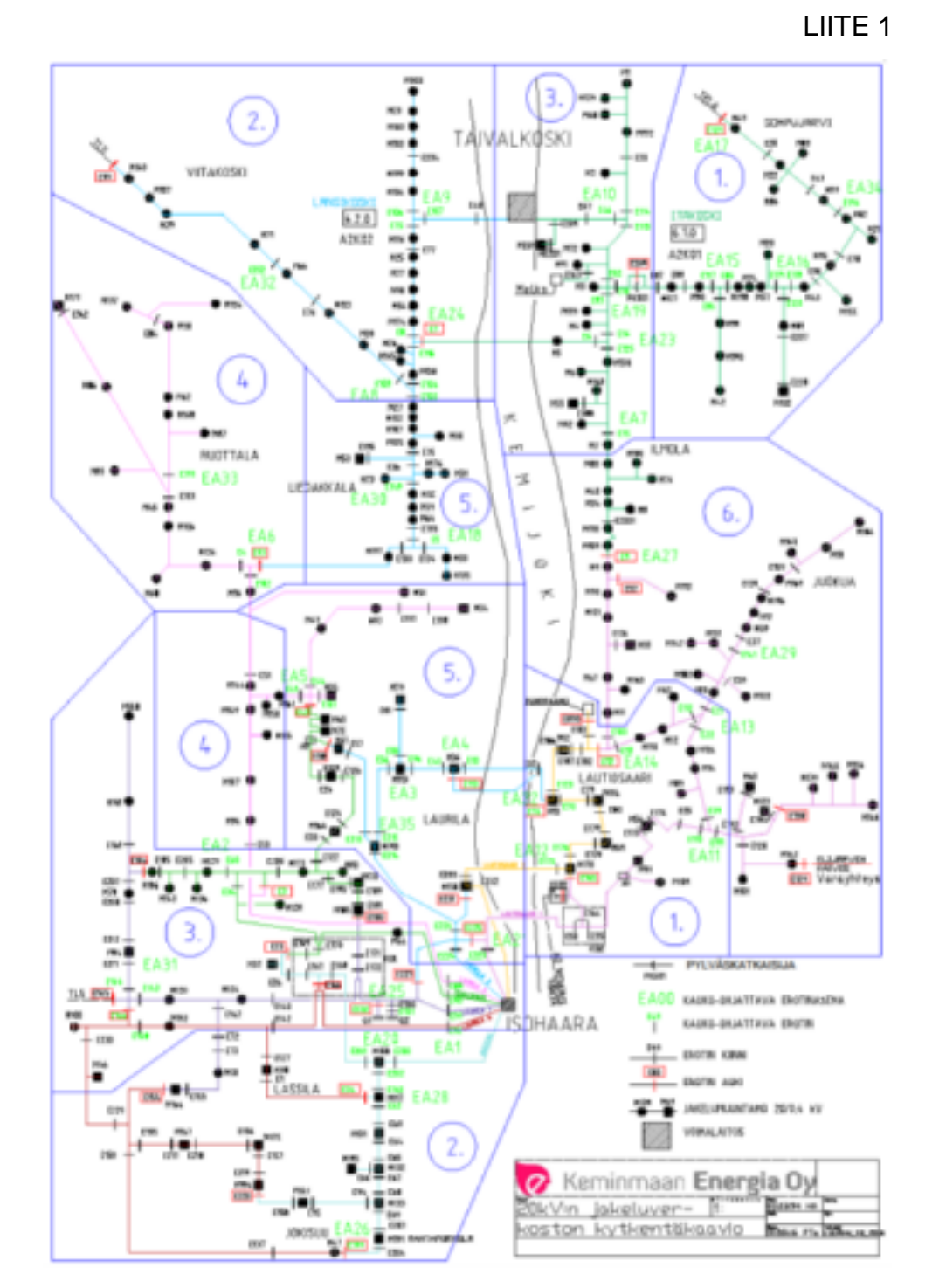

Kuva 23 Keminmaan Energian verkkotopologia

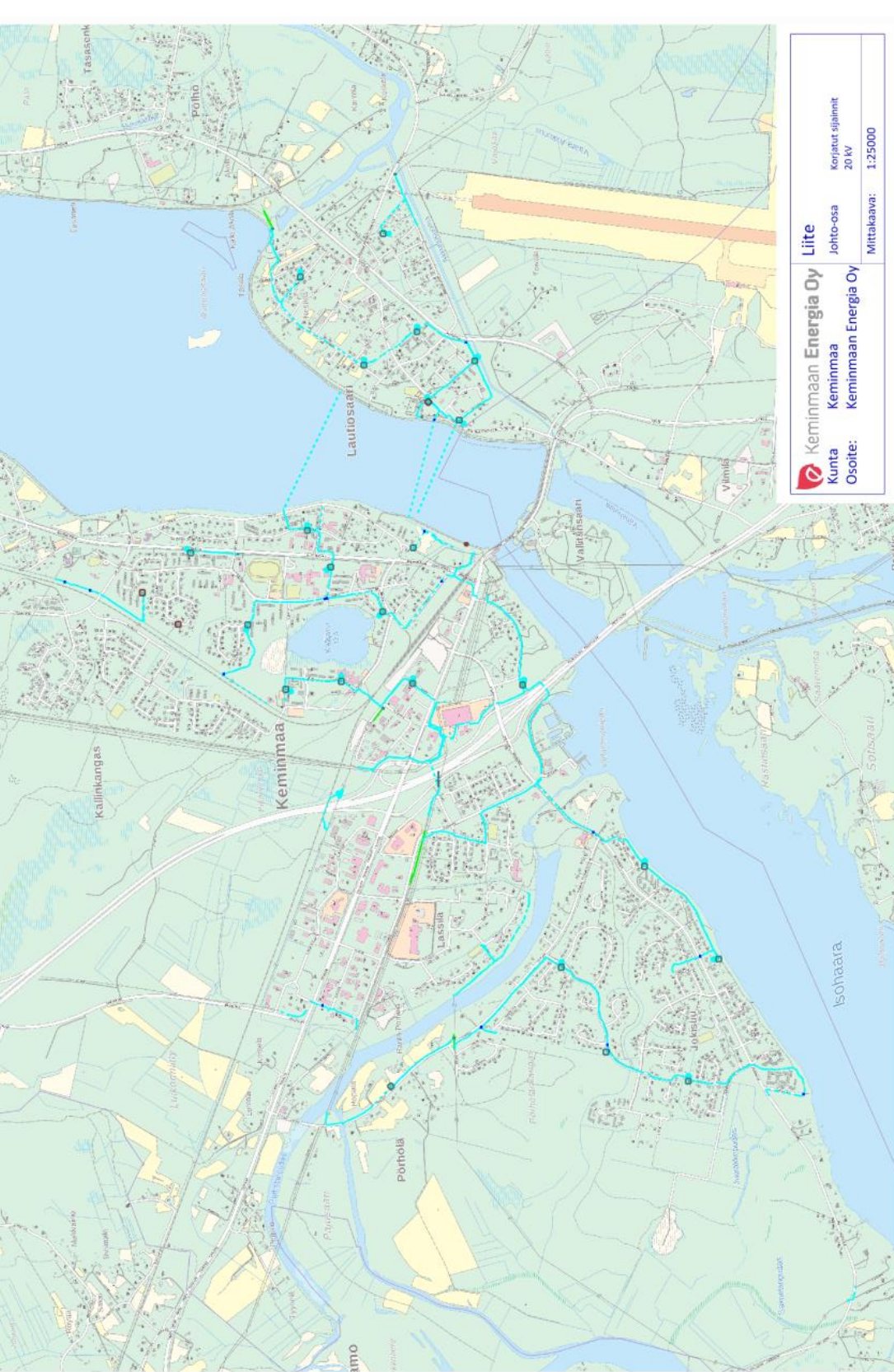

Kuva 24 Siirretyt kaapeleiden johtoalkiot maastokartalla

LIITE 2